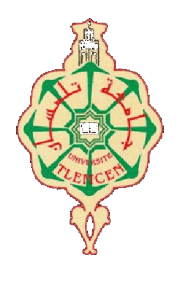

جامعة أبو بكر بلقايد- تلمسان

 **Université Abou Bakr Belkaïd de Tlemcen**

**Faculté de Technologie Département de Génie Biomédical**

# **MEMOIRE DE PROJET DE FIN D'ETUDES**

**pour l'obtention du Diplôme de**

# **MASTER en GENIE BIOMEDICAL**

*Spécialité :* **Informatique Biomédicale**

**présenté par : Melle BEN ELHADJ-DJELLOUL Sara et Melle MATENE Nour Elhouda**

**Application pour la numérisation des archives de la maladie du Myélome Multiple au niveau du service d'hématologie du Centre de Lutte Contre le Cancer (CLCC) de Tlemcen**

### **Soutenu le 26 juin 2019 devant le Jury**

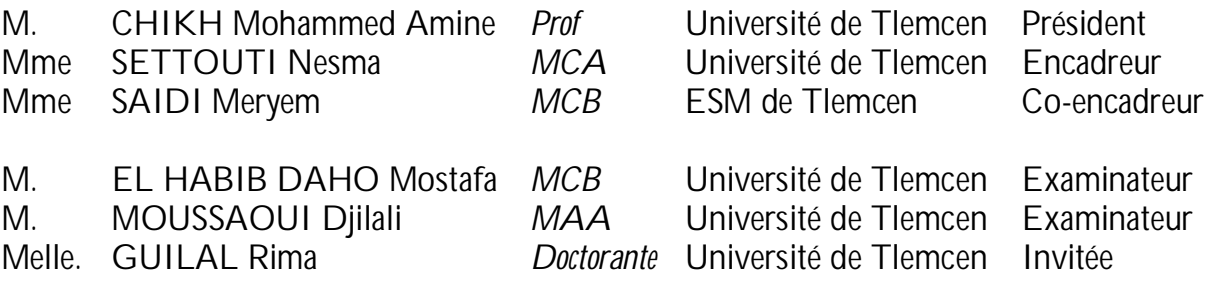

### **Année universitaire 2018-2019**

MINISTÈRE DE L'ENSEIGNEMENT SUPÉRIEUR ET DE LA RECHERCHE SCIENTIFIQUE UNIVERSITÉ ABOU BEKR BELKAID FACULTÉ DE TECHNOLOGIE DÉPARTEMENT DE GÉNIE BIOMÉDICAL

# **MÉMOIRE DE FIN D'ÉTUDES**

pour obtenir le grade de **MASTER EN GÉNIE BIOMÉDICAL** Spécialité : **Informatique Biomédicale**

présenté et soutenu publiquement par

## **Melle Ben Elhadj-Djelloul Sara Melle Matene Nour Elhouda**

le 26 Juin 2019

Titre:

# **Application pour la numérisation des archives de la maladie du Myélome Multiple au niveau du service d'hématologie du Centre de Lutte Contre le Cancer (CLCC) de Tlemcen**

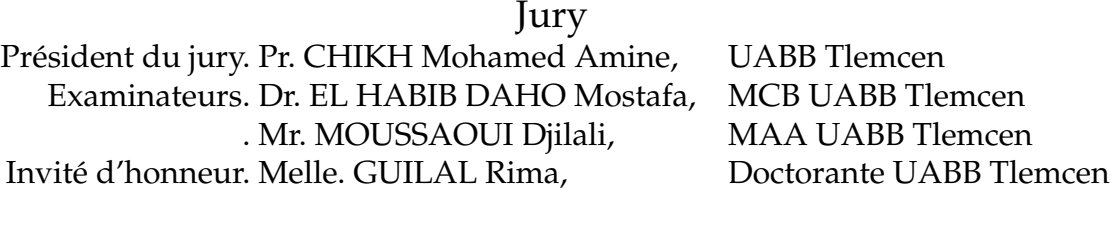

Encadreur. Dr. SETTOUTI Nesma, MCA UABB Tlemcen Co-Encadreur. Dr. SAIDI Meryem, MCB ESM Tlemcen

# <span id="page-3-0"></span>**Remerciements**

Nous tenons en premier lieu à remercier « ALLAH » qui nous a toujours aidé et guider pour atteindre notre but, qui a éclairer notre chemin et "Elhamdou lillah" nous a donné la force de réaliser un grand travail dans une période courte grâce a lui.

Nous remercions infiniment notre encadreur Mme. **SETTOUTI Nesma** de nous avoir encadré et pour sa disponibilité, ses conseils et l'effort qu'elle a fourni pour la rédaction de ce mémoire.

Nous souhaitons adresser nos remerciements les plus sincères à notre coencadreur Mme. **SAIDI Meryem**, Melle. **GUILAL Rima** et à tous les professeurs, intervenants et toutes les personnes qui par leurs paroles, leurs écrits, leurs conseils et leurs critiques ont guidé nos réflexions et ont accepté de nous rencontrer et répondre à nos questions durant nos recherches.

Nous remercions vivement les membres du jury, qui ont accepté d'évaluer notre travail. Je remercie Monsieur **Pr. CHIKH Mohamed Amine**, qui a bien voulu présider le jury, et Messieurs **Dr. EL HABIB DAHO Mostafa** et **Mr. MOUS-SAOUI Djilali** d'avoir accepté de se joindre à ce jury comme examinateur. Nous leur sommes très reconnaissants pour l'intérêt qu'ils ont porté à notre travail de fin d'études.

Nous ne pouvons oublier de remercier toute notre famille pour leurs soutiens et leurs encouragements continus.

Nos remerciements vont aussi à tous nos amis pour leur aimable présence et tous les bons moments que nous avons partagés ensemble.

Enfin et surtout, nous n'oserons oublier de remercier tout le corps professoral du département de génie biomédical, particulièrement, l'équipe de spécialité informatique biomédicale, pour le travail énorme qu'il effectue pour nous créer les conditions les plus favorables pour le déroulement de nos études.

# <span id="page-4-0"></span>**Dédicace**

Je dédie ce travail

A mon idole dans cette vie, ma chère mère, **Ben Abdellah Fatiha** la femme des miracles, la femme qui a sacrifié sa vie, sa jeunesse, sa beauté extraordinaire pour me faire arriver à ce point-là .La femme qui m'a épaulé comme une amie comme une maman, qui m'a donné son amour, sa tendresse, son soutien et ses prières tout au long de mes études.

A mon père, **Ben Elhadj-Djelloul M'hamed** l'homme qui peut connaître mon sentiment avant que je l'exprime,pour tous ses sacrifices, et ses positions courageuses.

A mes chères sœurs et frères pour leurs encouragements permanents, et leur soutien moral, Que ce travail soit l'accomplissement de vos vœux tant allégués, et le fuit de votre soutien infaillible.

A Mon oncle **Ben Elhadj-Djelloul M'hamed**, l'homme qui m'a guidé dans tous mon parcours, l'homme qui m'a encouragé et m'a motivé toujours sans s'ennuyer.

A mon intime **Benziane Bouchra**, mon âme sœur, la fille que j'ai rencontré le premier jour à l'école et jusqu'à aujourd'hui nous gardons notre chemin ensemble ;la fille qui m'apprend comment être la meilleure sans l'aide de personne, comment me construire et comment avoir quelqu'un comme elle dans ma vie est une bénédiction pour moi.

A à mon fils **Hansali Mohamed Abed Eldjalil** mon homme de fer la personne qui est toujours là quand tout le monde me laisse tomber, la personne qui m'apprend à être une fille de fer avec une humeur de fer, quoi qu'il arrive.

Et enfin je ne peux pas oublier ma binôme et ma meilleur amie, **Matene Nour Elhouda** la fille la plus douce que je connaisse jamais ,la fille qui m'apprend à être acceptée telle que je suis et à être satisfaite de ma vie bien que j'ai moins de personnes autour, vous étiez tout ce que j'ai besoin.

*Ben Elhadj Djelloul Sara*

# <span id="page-5-0"></span>**Dédicace**

Je dédie ce travail

A mon idole dans cette vie, ma chère mère,**Batou Mebarka** ,la femme des miracles, la femme qui ma comblé avec sa tendresse et affection tout au long de mon parcours . Tu n'as cessé de me soutenir et de m'encourager jusqu'au ce jour.Que dieu te protège et te donner la santé, le bonheur et une longue vie afin que je puisse te comblé à mon retour .

A mon héros, mon chère père,**Matene Ahmed** pour tous ses sacrifices, et ses positions courageuses . tu as su m'inculquer le sens de la responsabilité, de l'optimisme et de la confiance en soi face aux difficultés de la vie .je te dois ce que je serais demain et je ferai toujours de mon mieux pour rester ta fierté et ne jamais te décevoir. Que dieu te protège de tous mal.

A ma chère soeur **Hadjer Youssra** et mes chères frères **Imade eldine** et **Zohair** pour leurs encouragements permanents, et leur soutien moral. Que ce travail soit l'accomplissement de vos voeux tant allégués, et le fuit de votre soutien infaillible.

A ma chère tante **BATOU Rahma**, la femme qui ma beaucoup aidé dans tous mon parcours, qui m'a encouragé et m'a motivé toujours sans s'ennuyer.

A mon intime **Djelloule Ismail**, mon âme frère, l'homme que j'ai rencontré le premier jour au lycée et jusqu'à aujourd'hui nous gardons notre chemin ensemble, t'as été toujours avec moi, je vous souhaite une vie pleine de succée.

A mes chères amies, **Laalami Rima** et **Macherate Fatima**, les personnes qui sont toujours Prés de moi ,les personnes qui m'apprend à être une fille de fer avec une humeur de fer, quoi qu'il arrive.

et enfin je ne peux pas oublier ma binôme et me meilleur amie, **Ben Elhadj Djelloul Sara**, la fille la plus jolie ,la fille la plus jolie qu'il me donne l'énergie et le sourire, que dieu te garde pour moi .

*Matene Nour Elhouda*

# **الملخص**

في المستشفیات و في المكاتب الطبیة، شھدت إدارة البیانات المتعلقة ً برعایة المرضى تغییر ً ا كبیرا من خلال تحویل سجلات المرضى من الأرشفة الورقیة إلى نسخة رقمیة من البیانات. یمثل تعمیم ملف المریض الرقمي تحدیًا كبیرًا تحتاجه مستشفیاتنا الجزائریة. في هذا العمل النهائي ، نقتر ح تطبیق تنسیق وأرشفة سجلات المرضى الذین یعانون من مرض السرطان النخاعي المتعدد أو ما یسمى المیلوما المتعددة من قسم أمراض الدم في مركزتلمسان لمكافحة السرطان لتنفیذ ھذا التطبیق ،قمنا بدراسة بیئة العمل واحترام المواصفات التي یحددھا الأطباء المسؤولون من خلال دفتر الشروط. الھدف ھو نشر تطبیق یدمج معلومات أي مریض جدید لمعرفة: معلوماتھ الشخصیة ، تاریخھ والفحوصات السریریة (التقییم البیولوجي ، تقییم القلب وامتحانات التصویر) ، كل ما لدیھ لیتم أرشفة المعلومات كتقریر طبي لإنشاء تطبیق یدیر ملفات المرضى ویعرض قاعدة البیانات ، قمنا بدراسة منطقتین: المجال الطبي وكل ً ما لھ علاقة بالمرض وأیضا مجال الكمبیوتر باستخدام قاعدة البیانات و لتنفیذ الواجھة من خلال خلق بیئة متكاملة مرنة ومرضیة لأطباء الخدمة أثناء ممارسة آلیات الإدارة للسجلات الطبیة

**الكلمات المفتاحیة** : نسخة رقمیة من البیانات، ملف المریض الرقمي، السرطان النخاعي المتعدد، قسم أمراض الدم ، مركزتلمسان لمكافحة السرطان، أرشفة المعلومات

# <span id="page-7-0"></span>**Résumé**

Aux hôpitaux comme aux cabinets médicaux, la gestion des données liées à la prise en charge des patients a connu à une grande modification en dispensant le dossier patient du format papier à une version numérique des données. La généralisation d'un dossier patient informatisé est un défi considérable dont nos établissements hospitaliers Algériens en ont grand besoin. Dans ce travail de fin d'études, nous proposons une application de gestion des dossiers patient qui gère les malades qui souffrent de la maladie cancéreuse **myélome multiple** du service hématologie au niveau du Centre de Lutte Contre le Cancer de Tlemcen CLCC. Afin de mettre en place cette application, nous avons étudié l'environnement du service tout en respectant le cahier de charge déterminée par les médecins responsables. L'objectif est de déployer une application qui permet d'intégrer les informations d'un nouveau un patient à savoir : ses informations personnelles, ses antécédents et ses examens cliniques (bilan biologique, bilan cardiaque et les examens d'imagerie), toutes ses informations sont archivées sous forme d'un rapport médical. Pour réaliser une application qui gère les dossiers patients et affiche la base de données, nous avons étudié deux domaines : le domaine médical tout ce qui a une relation avec la maladie et aussi le domaine d'informatique en utilisant javaFX pour implémenter l'interface et xampp SQL pour la base de données ; tout en appliquant les mécanismes pour gérer les dossiers médicaux en créant un environnement intégré, souple, et satisfaisant pour les médecins du service.

### **Mots clés**

Dossier patient informatisé, Myélome multiple, Service hématologie, ClCC,version numérique de donnée,informations archivées

# <span id="page-8-0"></span>**Abstract**

In hospitals as well as in medical offices, the management of patient care data has known a major modifocation by dispensing patient files from paper format to a digital version of the data. The generalization of a computerized patient file is a considerable challenge that our Algerian hospitals are in great need of. In this final work, we propose a patient files management application that manages patients who suffer from the cancerous disease textbf multiple myeloma of the hematology department at the Tlemcen CLCC Cancer Control Center. In order to implement this application, we studied the service environment while respecting the specifications determined by the responsible doctors. The goal is to deploy an application that integrates the information of a new patient to know : his personal information, his history and clinical examinations (biological assessment, cardiac assessment and imaging exams), all his information is archived as a medical report. To build an application that manages patient files and displays the database, we studied two areas : the medical field all that has a relationship with the disease and also the computer domain using javaFX to implement the interface and xampp SQL for the database ; while applying mechanisms to manage medical records by creating an integrated, flexible, and satisfying environment for service physicians

### **Keywords**

Computerized patient record, myeloma multiple, service hematology, CLCC, the specifications, environmental examents.

# <span id="page-9-0"></span>**Table des matières**

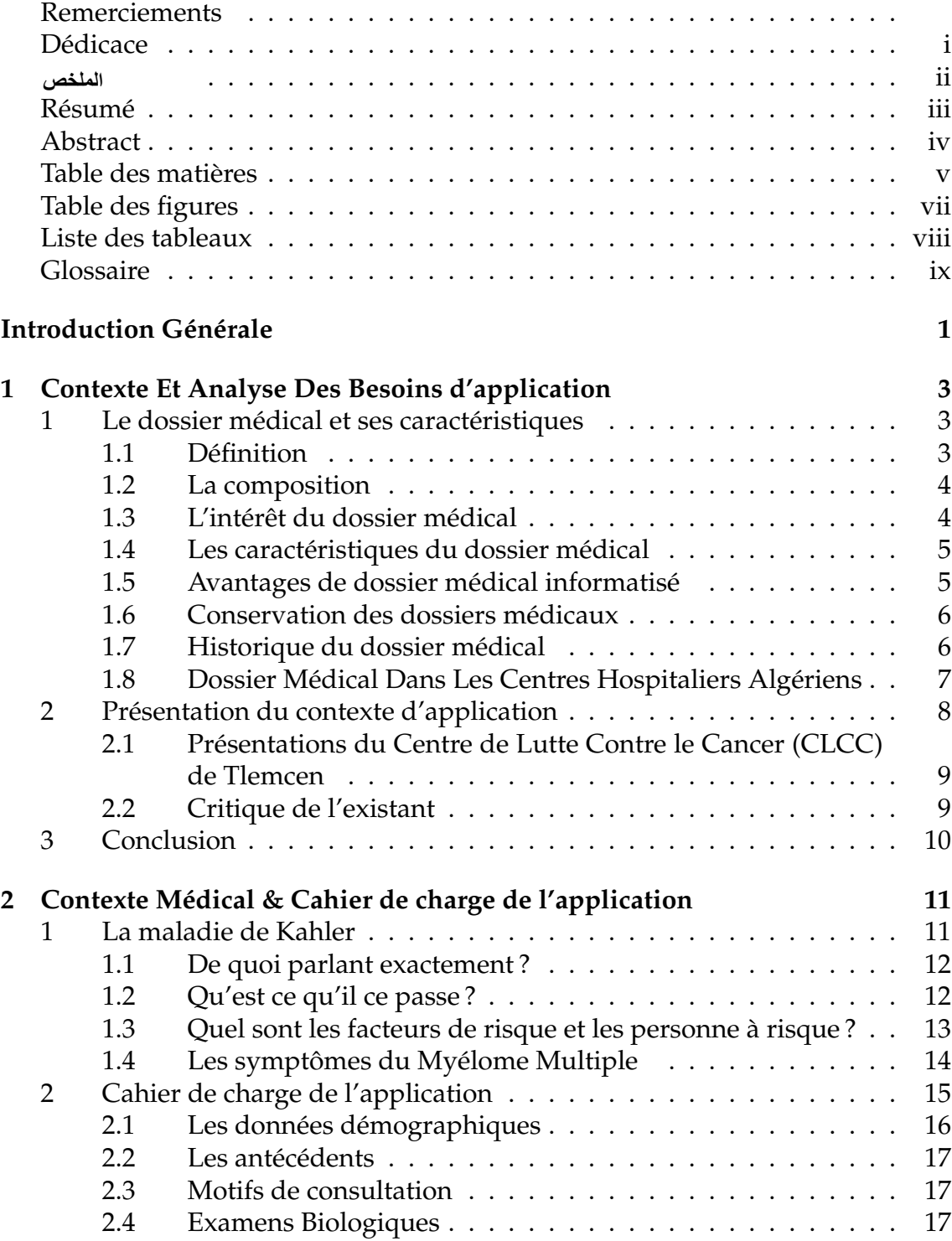

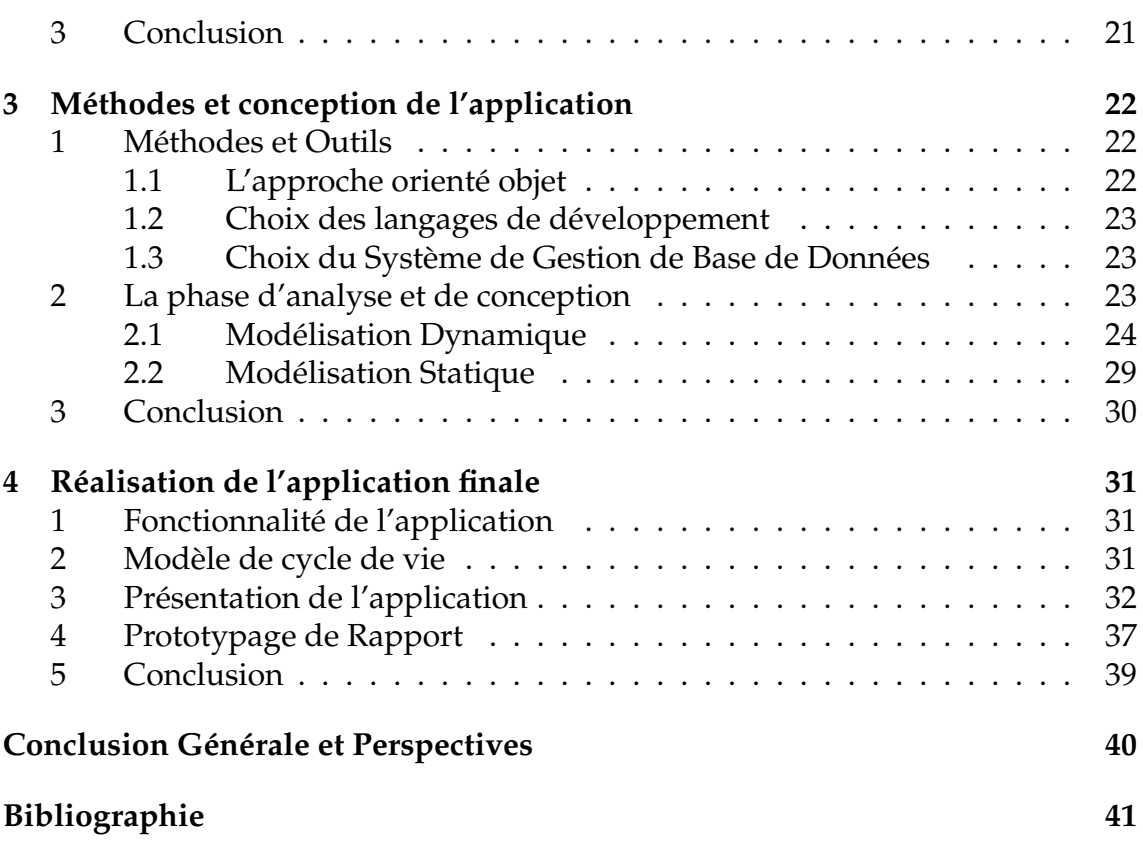

# <span id="page-11-0"></span>**Table des figures**

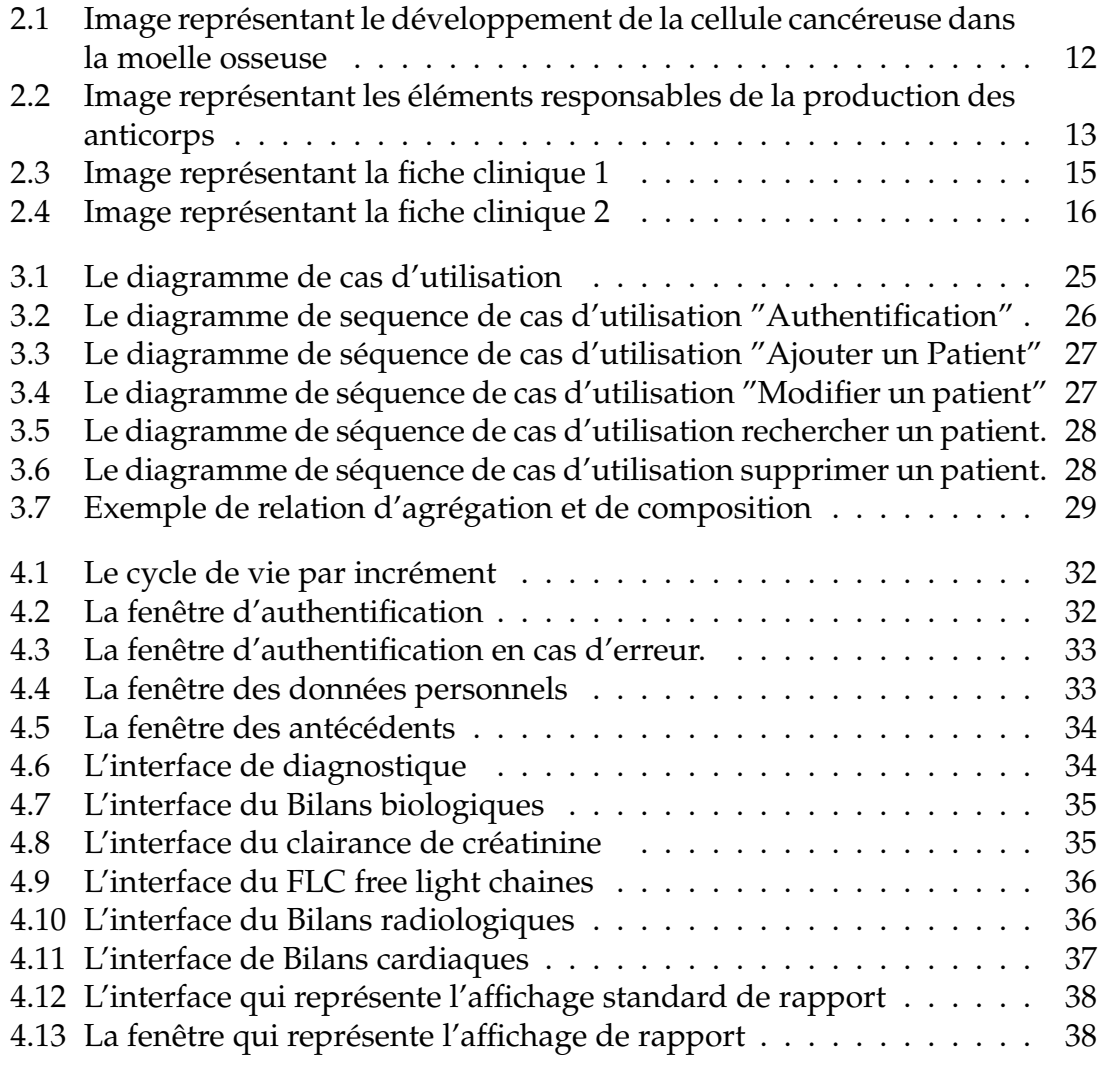

# <span id="page-12-0"></span>**Liste des tableaux**

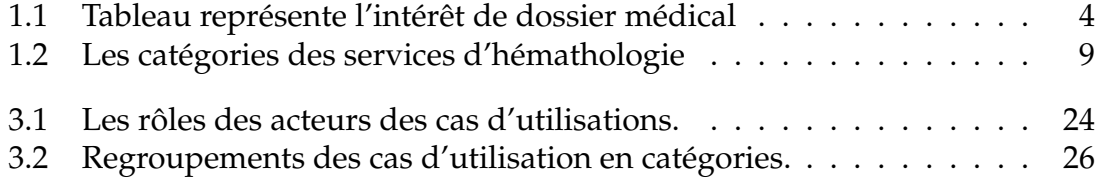

# <span id="page-13-0"></span>**Glossaire**

 $\beta$ 2M : Beta-2 Microglobuline BOM : Biopsie ostéo-médullaire CLCC : Centre de lutte Contre le Cancer CRAB : critère de CRAB au diagnostic du Myélome multiple CRP : protéine C réactif DM : Dossier médicale. ECG : Électrocardiographe EPPS : l'électrophorèse des protéines sériques FIB : fibrogéne FLC : Free light chaines GB : Globule blanc GR : Globule rouge HTA : Hypertension Artérielle IgG :Immunoglobuline de type G IgM :Immunoglobuline de type M IHM : Interface Homme Machine IRM : Imagerie par Résonance Magnétique LDH :lactate déshydrogénase MCD : Modèle conceptuel de données MM : Myélome Multiple NFS : la Numérisation-Formule Sanguine PBJ : Protéinurie de Bence Jones PS : état de patient SC : surface corporelle SGBD : Système de Gestion des Bases de Données TGO : TCA : temps de céphaline activée TP : taux de prothrombine TDM : TomoDensitoMetrie (examen scanner) UML : Unified Modeling Language VGM : Volume globulaire moyen Vs : la Vitesse de sédimentation xamp : XAMPP Apache + MariaDB + PHP + Perl

# <span id="page-14-0"></span>**Introduction Générale**

Dans son domaine le plus vaste, l'informatique médicale est devenue récemment une vraie discipline scientifique dont les bases et les applications sont enseignées dans tous les domaines de santé (médecine, odontologie, pharmacie, maïeutique, sciences sanitaires et sociales, écoles de santé publique. . . ) aussi dans d'autres nombreux cursus (Sciences de la vie, Écoles d'ingénieur et d'économie, etc).

Le secteur médical constitu un vaste champ d'application pour l'informatique, car elle apporte de nouveaux mécanismes et moyens d'interprétation et de raisonnement médical, d'abstraction et d'élaboration des connaissances, de mémorisation, d'apprentissage et **d'archivage**.

Elle permet d'affiner, d'accélérer ou d'automatiser certains moyens d'investigation médicale et de diagnostic. [\[1\]](#page-54-1)

L'application de l'informatique à ce domaine présente des bénéfices tant aux praticiens qu'aux patients. Les professionnels de la santé utilisent des moyens informatiques développé qui leur permettent de constituer et de mettre à jour **les dossiers des patients** : (âge, antécédents, groupe sanguin, suivi médical, traitements passés ou en cours et aussi radios, scanners, ou autres) sous une forme plus moderne, une forme numérique et plus disponible que les traditionnelles fiches en carton. Cela facilite l'échange d'informations, soit en les envoyant par mail à un autre médecin, soit en les enregistrer dans des CD, ou bien en les rendant disponibles sur un serveur. Il est ainsi possible de stocker les informations de base qui concernent un patient ou son dossier d'hospitalisation dans un serveur, afin de permettre leur consultation par tout professionnel ayant à traiter ce patient, notamment en cas d'urgence [\[2\]](#page-54-2). À ce moment, nous parlons de l'informatisation du dossier patient et la numérisation des archives médicales.

La numérisation d'archives médicales consiste à convertir les données archivées en papiers en données numériques, cette dématérialisation facilite l'accessibilité aux archives tout en évitant la détérioration, la dégradation ou la perte accidentelle des originaux. Cette pratique permet aux praticiens d'échanger des expériences, des avis grâce à une rapide communication des dossiers et des images [\[2\]](#page-54-2). Ils peuvent accéder à des bases de données à jour sur les pathologies, les médicaments ainsi qu'à des ouvrages médicaux et articles de référence.

L'informatisation du secteur de la santé doit également permettre d'améliorer

les politiques collectives de santé publique, par une meilleure protection de la santé contre les dangers épidémiques, environnementaux ou ceux liés aux produits de santé, d'une part, d'une meilleure connaissance de l'évolution des maladies transmissibles et de l'état de santé de la population, d'autre part [\[3\]](#page-54-3). De ce fait, lorsque nous parlons de la santé des patients en tenant compte de toutes les informations décrivant leur état et surtout si celle concernant les maladies chroniques ou les maladies cancéreuses, ces maladies ont besoin d'un suivi et un retour aux informations précédentes comme c'est le cas du « myélome multiple aussi connu sous le nom de la maladie de Kahler».

Selon une étude algérienne présentée au 10ème congrés maghrébine en 2013, l'incidence annuelle est de 0,98/100000 habitants par an, avec un âge médian au diagnostic de 60. Au niveau de la wilaya de TLEMCEN, le total des cas de cancer notifiés durant la période (2006-2010) est de 5132 cas, ce qui présente pour une population moyenne de 948 938 habitants, une incidence cumulée brute de 109,2 / 100 000.

Au niveau du service d'hématologie du Centre de Lutte Contre le Cancer (CLCC) de Tlemcen, à l'état actuel, il subsiste plus de 400 dossiers patients porteurs de la maladie de myélome multiple, ils sont stocké dans des fichiers papiers.De cette façon, la recherche d'un dossier est difficile et aussi elle prend du temps et parfois en causant une perte de données aux niveaux de papier. Pour cette raison, on a choisi cette pathologie en premier lieu pour faciliter le travail et assurer a ne pas perdre les données

L'objectif de ce projet de fin d'études est la création d'une application de numérisation des archives médicales au niveau du service hématologie du **Centre de Lutte Contre le Cancer (CLCC) de Tlemcen** qui vise a l'archivage des données de dossier patient en utilisant une application fonctionnellé avec une interface souple ergonomique pour satisfaire les médecins concordant avec le cahier de charge.

La répartition de ce travail, sera en 4 chapitres : dans ces derniers nous abordons d'une façon plus détaillée, le dossier patient et le système d'archivage dans le premier chapitre en présentant le milieu de travail au niveau de CLCC et de la maladie dans le chapitre 2 plus le cahier de charge de l'application. Dans le troisième chapitre nous présenterons les méthodes et les outils de phase conceptuelle en décrivant le travail de façon plus ordonnée en utilisant des diagrammes. En arrivant au dernier chapitre, nous présenterons la réalisation final de l'application qui englobe d'une manière ou une autre l'intégration des 3 chapitres précédents.

# <span id="page-16-0"></span>**Chapitre 1**

# **Contexte Et Analyse Des Besoins d'application**

## **Introduction**

L'analyse des besoins est une étape importante dans la réalisation d'un projet pareil, la continuation de l'application dans le futur a une très forte relation avec cette étape, pour éviter de travailler et perdre du temps en arrivant a des résultats (application) non satisfaisantes.

De ce fait, les médecins et les développeurs doivent être en contact durable et permanent pour une meilleur vérification. Pour une réalisation meilleure, il nous faut respecter les étapes suivantes :

- 1. L'analyse et la définition des besoins.
- 2. Etude de la faisabilité : domaine d'application.
- 3. L'état actuel de l'environnement du futur system.
- 4. Les ressources disponibles.
- 5. Les performances attendues.
- 6. Etablissement du cahier des charges.

Dans ce chapitre, nous allons présenter la définition du dossier médical et déterminer ses caractéristiques, par la suite, nous indiquerons l'intérêt du dossier médical informatisé par rapport à la prise en charge du patient et la gestion du travail du médecin, nous donnerons un aperçu historique sur les besoins pour développer une application satisfaisante. nous allons présenter aussi le milieu de travail ' service d'hématologie' et la solution actuelle d'archivage dans ce dernier

### <span id="page-16-1"></span>**1 Le dossier médical et ses caractéristiques**

#### <span id="page-16-2"></span>**1.1 Définition**

Le dossier médical (DM) est un outil qui représente un ensemble de documents physiques et informatiques qui retracent des épisodes de la maladie et du parcours de soin du patient.

### <span id="page-17-0"></span>**1.2 La composition**

Le dossier est composé d'un dossier administratif, du dossier médical du patient, du dossier de soins infirmiers. Les pièces constituant ces dossiers sont :

#### **Recueil au premier contact et pendant toute la prise en charge [\[4\]](#page-54-4) :**

- La lettre du médecin qui est à l'origine de la consultation ou de l'admission
- La recherche d'antécédents et de facteurs de risques
- Le diagnostic clinique initial
- Les informations relatives à la prise en charge en cours d'hospitalisation : état clinique, soins reçus, examens para cliniques
- Le dossier d'anesthésie
- Les informations relatives aux soins dispensés par les autres professionnels de santé.

#### **Informations recueillies à la fin de séjour et lors de la sortie [\[4\]](#page-54-4) :**

- Le compte rendu d'hospitalisation et la lettre rédigée à l'occasion de la sortie
- La prescription de sortie et les doubles d'ordonnance de sortie
- Les modalités de sortie (domicile)

#### **Recueil auprès de tiers agissent indirectement**

le secret médical ne doit être pas partage entre les médecins sans l'accord du patient, pour éviter le risque d'une communication accidentelle.

### <span id="page-17-1"></span>**1.3 L'intérêt du dossier médical**

La traçabilité du suivi permet une analyse de la qualité des prises en charge. Il est alors un moyen d'améliorer la qualité des soins, ceci dans le but d'une meilleure gestion de la santé de population. Par conséquent l'intérêt est double, pour le professionnel et le patient. Le tableau Tabl[e1.1](#page-17-2) représente l'intérêt de dossier médical pour le patient comme les professionnels de santé :

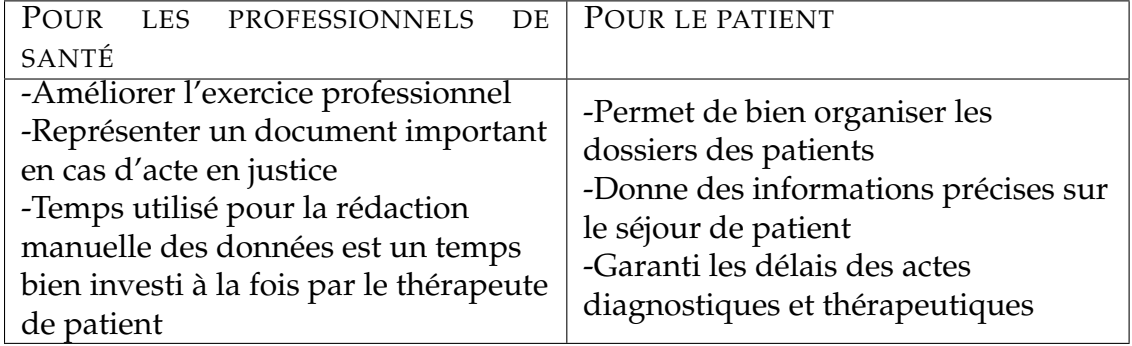

<span id="page-17-2"></span>TABLE 1.1 – Tableau représente l'intérêt de dossier médical

### <span id="page-18-0"></span>**1.4 Les caractéristiques du dossier médical**

**La traçabilité :** est une procédure qui vise à assurer un suivi automatique de patient depuis son entrée jusqu'à la fin de séjour. [\[4\]](#page-54-4)

La confidentialité : c'est un principe très important selon lequel nul ne peut avoir accès au dossier d'un patient sans son autorisation sauf dans un cas prévus par la loi. Il protège les informations des patients qui se trouvent dans la base de données. [\[4\]](#page-54-4)

**La sécurité :** les données que nous décidons de stocker sont des données qui ont une relation avec une maladie très dangereuse, donc leur sécurité est une obligation dans l'informatisation des dossiers. Pour arriver à tel point, l'accès aux données se fait au moyen de code d'authentification (nom d'utilisation et un mot de passe). [\[4\]](#page-54-4)

Le contenu : Dans le dossier médical du patient, il est nécessaire de retrouver : [\[4\]](#page-54-4)

- **Les antécédents :** sont des informations concernant la santé du patient ou sa famille ; qu'il est nécessaire de connaitre pour mieux comprendre le cas de la personne malade.
- **Les résultats d'examens :** sont les résultats des examens d'imagerie : TDM radiographie IRM scintigraphie, aussi les résultats des examens de biologie : bilan rénal ; bilan pronostic ...
- **Consultation d'intervention, d'exploration ou d'hospitalisation :** des information de motif de consultation initiale qui sont nécessaire pour l'hospitalisation ou bien d'un cas d'intervention.
- **Les protocoles thérapeutiques :** représentent le traitement suivi par le patient et les médicaments cités par les médecins.
- **Les feuilles de surveillance :** sont des fiches cliniques qui regroupent tous les informations de patients qui décrire son cas en général.

### <span id="page-18-1"></span>**1.5 Avantages de dossier médical informatisé**

Tous les services de l'hôpital préfèrent l'informatisation des données grâce à plusieurs avantages :

- Archivage sécurisé grâce à les techniques de la cryptographie
- Dossier médical multimédia (doc ; images ; vidéo)
- Intégration de service d'hématologie aux services informatiques aux system d'archivage
- Importation de résultats d'analyse et d'image de sous système
- Servir à l'élaboration et au suivi du diagnostic et du traitement, ou à une action de prévention
- En cas d'urgence, et lorsque le malade sera hors d'état d'exprimer sa volonté, les soignants et le médecin peuvent connaitre son cas.

– En cas de décès, les ayants droit de la personne décédée auront également accès aux informations de son dossier médical.

#### <span id="page-19-0"></span>**1.6 Conservation des dossiers médicaux**

Les dossiers médicaux doivent être conservés pour une durée de 20 ans minimum à compter du dernier passage dans l'établissement et/ou dernière consultation [\[4\]](#page-54-4).

- Les personnes décédées, les dossiers sont conservés pour une durée de dix ans après la date du décès.
- Les durées spécifiques [\[4\]](#page-54-4) :
	- 30 ans, pour les dossiers constitués lors d'assistance médicale à la procréation.
	- 40 ans, pour les dossiers transfusionnels.
	- 70 ans, pour les dossiers concernent la neurologie, stomatologie et les maladies chroniques.
	- Indéfiniment, les dossiers d'affection de nature héréditaire susceptible d'avoir des répercussions pathologiques ou traumatisantes sur les descendants.

#### <span id="page-19-1"></span>**1.7 Historique du dossier médical**

Historiquement, le dossier patient est considéré comme un outil professionnel, le médecin utilise sa mémoire. Puis, Il existe physiquement sous forme d'un document papier jusqu'à l'arrivée de l'informatisation des données. Ses premières apparitions datent du 9ème siècle, grâces à les médecins arabes, (tels que Rhazès (865-925), Avicenne (930-1037) et Avenzoar (1073-1162)), qui créent la médecine clinique. Les remarques qui font par eux dans les cas intéressants sont rédigés dans des registres tels que les «Observations de l'hôpital », auxquelles Rhazès fait allusion dans son « Continens » [\[5\]](#page-54-5).

- La fin du 18ème siècle ; La notion de dossier médical rattaché à chaque patient apparait, comme un registre du patient dans les hôtels-Dieu, mais dont le contenu reste succinct.
- C'est au 19ème siècle, lors de la création des hôpitaux modernes, le dossier médical inclut des données médicales, sociales et administratives. Le malade n'avait pas l'accès à ce dernier, pour assurer le respect du secret médical vis à vis d'autrui.
- Dès 1931 aux USA, un « medical record », enregistrement de qualité des données médicales dans les hôpitaux était considéré comme une exigence éthique [\[5\]](#page-54-5).
- Dans Les années 1945-jusqu'à l'année actuelle ; le dossier médical va connaître des tournants majeurs en ce qui concerne les droits des patients, C'est avec

le procès de Nuremberg faisant suite aux exactions des nazis dans la recherche biomédicale qui consiste d'intégrer l'information dans la pratique médicale de recherche et de soins [\[5\]](#page-54-5).

- Loi n° 78-17 du 6 Janvier 1978 relative à l'informatique, offre à tout patient la possibilité de contrôler l'utilisation des données qui lui sont personnelles, conservées dans son dossier médical.
- La composition de dossier médicale est définie par l'article R.710-2-1 (décret du 30 mars 1992) [\[5\]](#page-54-5).
- Une loi est promulguée le 4 mars 2002 : loi qui est relative aux droits des malades et à la qualité du système de santé, complète le droit du patient d'avoir l'accès à son dossier médical [\[5\]](#page-54-5).
- Loi n° 2004801 du 6 août 2004 relative à la protection des personnes physiques à l'égard des traitements de données à caractère personnel [\[5\]](#page-54-5).

### <span id="page-20-0"></span>**1.8 Dossier Médical Dans Les Centres Hospitaliers Algériens**

Nous résumons dans les points suivants les logiciels de gestion de dossier patient existent en Algérie et sur le net.

- Le logiciel PATIENT version 09.10, est un logiciel installé dans le bureau des entrées, il est partagé en réseau depuis 2009. Ce logiciel est réalisé par Mlle ABDI (CHU Mustapha, Alger) en collaboration avec Mr.Benkaci (MSPRH) dans l'hôpital "EPH Frères KHATIB Ouled Mohamed CHLEF" [\[6\]](#page-54-6).
- **e-tabib** Logiciel médical n=1 en Algérie sur PC, Smartphone, tablette.
- **Elixir** est le résultat d'une collaboration étroite entre une équipe de développeurs et des médecins dans le but de réaliser une solution professionnelle et complète pour gérer un cabinet médical. Il est disponible sur internet [\[6\]](#page-54-6).
- **GBE** (la gestion du bien-être) : logiciel de La gestion des patients, médecins, consultations, honoraires et protocoles aussi disponibles sur net [\[6\]](#page-54-6).
- **CONSULT** est un logiciel de gestion pour les professionnels des médecines alternatives, Gestion des Patients, Gestion des Agendas, Gestion des Consultations, Gestion des Honoraires, Gestion des Protocoles [\[6\]](#page-54-6).
- **Erazi Médical** est un logiciel de gestion des cabinets médicaux qui est conçu pour s'adapté à toutes les specialités (médecins généralistes et spécialistes), vous permet la gestion d'un cabinet medical avec des outils à la fois très simples et rapides, mais tout aussi puissants et sûres. Le logiciel gère le dossier malade (Examens cliniques et biologiques, Rendez-vous, Courrier médical, Ordonnances, ...etc ) le logiciel dispose d'une base de données plus

de 7000 médicaments. Il est réalisé par le docteur DAHMANI Abdenour [\[7\]](#page-54-7).

– **Al Hakim :** logiciel de gestion pour cabinet médical, est une application dédiée à la gestion au quotidien de votre cabinet médical. Il assiste aussi dans la gestion des carnets de rendez-vous grâce à son ergonomie simple et efficace qui ne manquera pas de réduire sensiblement le délai d'attente de vos patients. Il aide aussi pour la bonne tenue des comptes avec son module comptabilité qui indique en temps réel la situation financière quelle soit bénéficiaire ou déficitaire [\[8\]](#page-54-8).

### <span id="page-21-0"></span>**2 Présentation du contexte d'application**

Dans le cadre de la convention de collaboration entre l'Université de Tlemcen et le CHU de Tlemcen (signée en 2018), le Centre de Lutte Contre le Cancer de Tlemcen CLCC a sollicité le département de génie biomédical option informatique Biomédicale pour informatiser le system d'archivage en développant une application qui gère les dossiers patients au sein du service d'hématologie dirigé par Prof. N. Mesli.

Ce service traite des malades cancéreux qui ont besoin beaucoup plus de protéger leurs données parce que leur traitement dépend de données variées. L'objectif est d'aider les médecins afin de faciliter leurs routines cliniques et numériser les données pour une recherche plus simple des informations.

Les médecins du service nous on spécifie leurs besoins pour la sauvegarde des données concernant la maladie myélome multiple. En effet, ces dernières années, le service voit un nombres croissant de ces cas dans la région de Tlemcen, les causes ne sont malheureusement pas encore définis, ce qui rends cette pathologie d'une importance extrême pour la recherche et la détection des causes.

La composition des patients atteints de Myélome Multiple est de la forme suivante :

- Données démographiques (Nom ; prénom ; age ..) mais aussi des antécédents personnels et familiaux.
- Motif te la consultation
- Examen clinique
- Bilan biologique
- Étude cytologique
- Étude protidique
- Bilan radiologique

### <span id="page-22-0"></span>**2.1 Présentations du Centre de Lutte Contre le Cancer (CLCC) de Tlemcen**

Le Centre de Lutte Contre le Cancer est un établissement hospitalier dans lequel sont prodigués des prises en charges des malades cancéreux par des professionnels de santé confirmés. Ce centre est doté d'une capacité d'accueil de 120 lits rattaché administrativement par le Centre Hospitalo-universitaire de Tlemcen.

Le Service d'hématologie est la spécialité médicale qui étudie le sang, les organes hématopoïétiques (moelle osseuse par exemple) et leurs maladies. Généralement, l'Hématologie est constituée de 2 unités (sous domaine) :

- 1. Hospitalisation : un versant clinique : indique la prise en charge des malades, du diagnostic a le commencement du traitement thérapeutique.
- 2. Explorations et consultations : un versant biologique ou l'hémathopatologie, indique le diagnostic de pathologie sur des échantillons de sang.

L'hématologie est divisée en 03 catégories suivant les cellules étudies détaillées dans le tableau suivant Table [1.2](#page-22-2) :

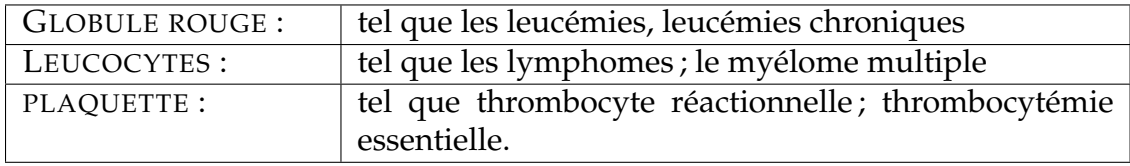

<span id="page-22-2"></span>TABLE 1.2 – Les catégories des services d'hémathologie

### <span id="page-22-1"></span>**2.2 Critique de l'existant**

La situation actuelle au niveau du service d'hématologie CLCC de Tlemcen, peut se résumer comme suie : l'archivage médical est manuel sur papier, les données sont stockées dans des dossiers mal organisés ; des fiches cliniques écrite par les médecins qui causent l'abondance des documents dans le service ralentissant le diagnostic ; il y a aussi un risque de mélanger les documents, aussi un effectif restreins pour la tache d'archivage.

L'objectif de ce travail de fin d'études consiste à concevoir et à développer une application permettant de satisfaire au maximum les médecins du service d'Hématologie au niveau du CLCC de Tlemcen qui suivent les malades atteint de myélome multiple.

Le choix de cette maladie pour archiver ses données et gérer ses patients, car elle substitue un domaine de recherche elle-même ; l'archive est très nécessaire pour cette étude afin d'aider les chercheurs à trouver des réponses sur les causes et facteurs influant sur cette maladie.

Pour cela, l'application doit répondre aux besoins suivants :

- 1. Une application qui répond aux besoins des médecins selon le cahier de charges donné.
- 2. Le logiciel doit être performant, évolutif et paramétrable.
- 3. Le logiciel doit respecter les principes des IHM (Ergonomie ; fiabilité).
- 4. Réduire les tâches manuelles pour gagner en spatio-temporel.
- 5. Archivage des données.

## <span id="page-23-0"></span>**3 Conclusion**

Dans ce chapitre, nous avons exposé les problèmes de service hématologie concernant l'archivage des données médicales de la maladie myélome multiple et l'importance d'archivage numérise et comment il va aider les medecins dans le cadre de gagner de temps et de l'information

Nous avons proposé une approche de solution qui est l'application de la gestion des données pour faciliter les services énumérés précédemment.

# <span id="page-24-0"></span>**Chapitre 2**

# **Contexte Médical & Cahier de charge de l'application**

## **Introduction**

À travers ce projet de fin d'études, notre objectif est l'implémentation d'un système de numérisation d'archives médicales du service d'hématologie du Centre de Lutte Contre le Cancer de Tlemcen (CLCC). Pour cela, nous nous intéressons tout particulièrement à la maladie de Kahler, ce chapitre seras divisé en deux partie : le contexte médical et le cahier de charge, ces deux parties présentent toutes les informations nécessaires pour la création du système de numérisation comme : les symptômes, le diagnostic, les bilans initiaux et les examens médicaux de la maladie de Kahler. [\[9\]](#page-54-9)

Dans ce chapitre, nous présentons les symptômes et les examens permettant la détection du Myélome Multiple. D'après nos investigations au Centre de Lutte Contre le Cancer de Tlemcen et les recherches menées sur la maladie, sa présence chez un patient nécessite un diagnostic bien détaillé et bien précis, ainsi pour orienter les médecins spécialistes un ensemble d'examens biologique, radiologiques, etc. sont mis en place.

## <span id="page-24-1"></span>**1 La maladie de Kahler**

La maladie de kahler ou le myélome multiple est une maladie cancéreuse hémahtopatique qui se développe dans la moelle osseuse et elle touche les plasmocytes (voir Figure. [1\)](#page-25-2). Elle a pris le nom du médecin qu'il a découvert OTTO KAH-LER. Statistiquement, le myélome est la deuxième hémopathie la plus répandue après le lymphome non-hodgkinien (un autre type de cancer). Il représente 10% des cancers hématologiques et 2% de l'ensemble des cancers selon des statistiques fait en France . Il touche beaucoup plus les hommes à un âge moyen de 69 ans et la population noire est 2 fois plus touchée selon des statistiques mondiales

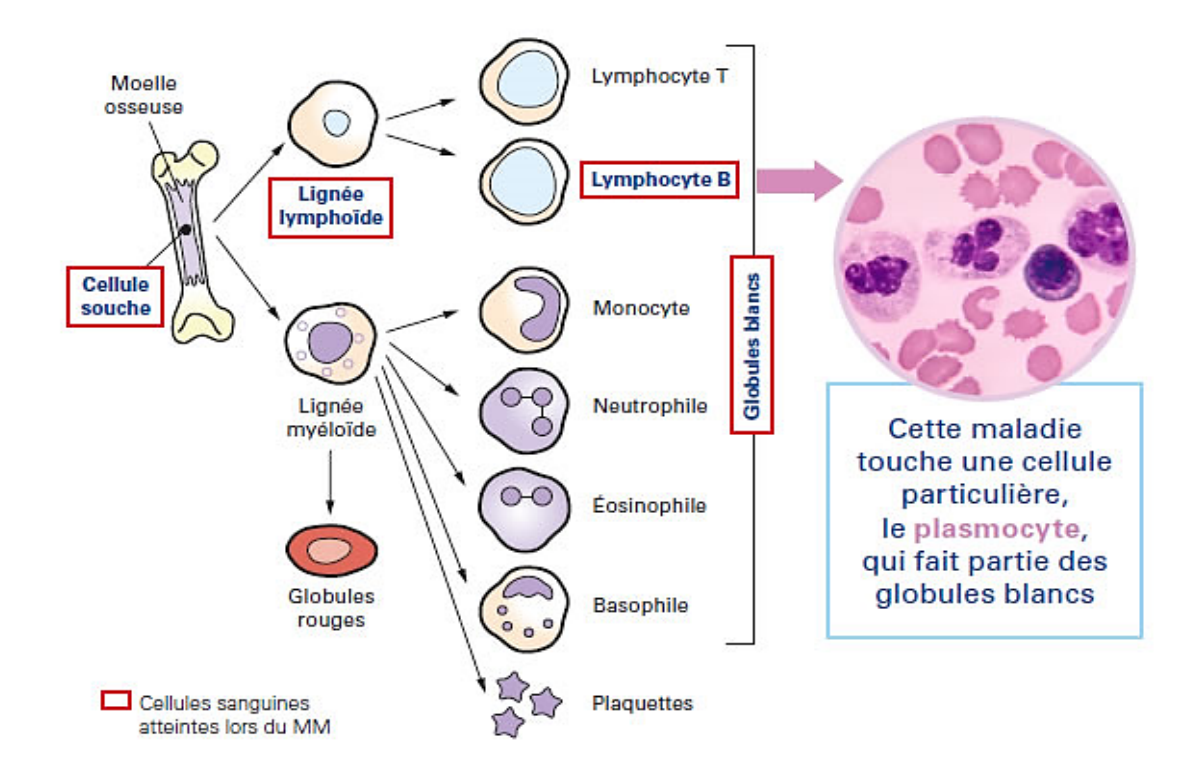

<span id="page-25-2"></span>FIGURE 2.1 – Image représentant le développement de la cellule cancéreuse dans la moelle osseuse

#### <span id="page-25-0"></span>**1.1 De quoi parlant exactement ?**

La moelle osseuse est une substance spongieuse que l'on trouve à l'intérieur des os, surtout ceux du bassin et du thorax, ainsi que dans les côtes et les vertèbres dorsales, elle joue un rôle non seulement dans la formation des os, mais aussi dans la production des cellules sanguines : globules blancs (leucocytes), globules rouges (érythrocytes) et plaquettes (thrombocyte), dans les cas du myélome multiple, on parle de globules blancs.

#### <span id="page-25-1"></span>**1.2 Qu'est ce qu'il ce passe ?**

Les globules blancs se subdivisent en trois grandes familles : les granulocytes, les monocytes et les lymphocytes. Dans notre cas, nous nous intéressons aux lymphocytes, qui se subdivisent aussi en deux lignes différentes sont : les lymphocytes T et B. Les lymphocytes B touchés par le myélome multiple, se développent dans la moelle osseuse et dans différents organes lymphoïdes pour former les plasmocytes, ces globules blancs sont responsables de la production et la fabrication des anticorps « les immunoglobulines » pour combattre les infections (virus et bactéries...).

Ce type de globules blancs subi une prolifération monoclonale dont la production des plasmocytes est perturbée. Ce problème est dû à une erreur lors de la division cellulaire qui va provoquer une croissance effrénée des plasmocytes. Le cancer prend naissance lorsque les cellules commencent à se diviser et prolifèrent d'une manière incontrôlable, ce dérèglement génère des cellules malignes appelées des cellules myélomateuses, ces cellules ne vont jamais quitter la moelle osseuse et ne combattrons jamais les infections.

Comme les plasmocytes produisent des anticorps, dans le cas du myélome multiple une grande quantité d'un seul type d'anticorps inutile est produit appelé IgM (voir Figure. [2.2\)](#page-26-1). Ces anticorps peuvent s'accumuler au niveau des reins, on les détecte au moyen d'un test (examen biologique) qui s'appelle « L'électrophorèse des protéines », un résultat positif de ce test seras le commencement de notre diagnostique.

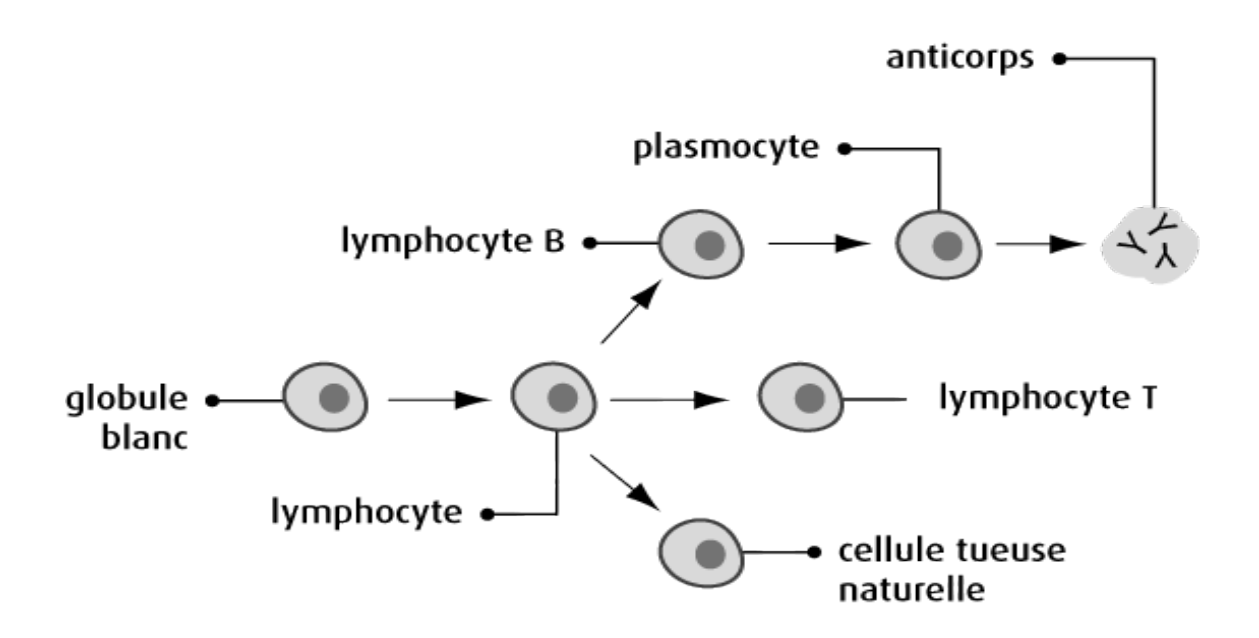

## Développement du plasmocyte

<span id="page-26-1"></span>FIGURE 2.2 – Image représentant les éléments responsables de la production des anticorps

Pour déterminer les symptômes et les examens nécessaires à la détection de cette maladie ; d'après nos entretiens avec les médecins et responsables du service Hématologie au CLCC, sa présence chez un patient nécessite un diagnostique bien détaillé et bien précis qui orientes les médecins spécialistes vers un ensemble d'examens biologique, radiologiques et d'autre information que nous énumérerons par la suite.

### <span id="page-26-0"></span>**1.3 Quel sont les facteurs de risque et les personne à risque ?**

Jusqu'à aujourd'hui, L'hérédité, l'exposition à des radiations, à des produits chimiques toxiques ou à certains virus, peuvent jouer un rôle dans le développement et l'apparition de la maladie mais cela n'a pas été formellement établi sont justes des suppositions

```
1. LA MALADIE DE KAHLER 13
```
### <span id="page-27-0"></span>**1.4 Les symptômes du Myélome Multiple**

Il est possible que le myélome multiple ne présente aucun signe ou symptôme aux premiers stades de la maladie. Les signes et symptômes apparaissent souvent une fois que la tumeur s'est développée dans la moelle osseuse ou quelque part à l'extérieur de la moelle osseuse. Les signes et symptômes pourraient aussi se manifester si des immunoglobulines (protéines M) s'accumulent dans des organes comme le rein. D'autres affections médicales peuvent causer les mêmes signes et symptômes que le myélome multiple :

- Douleur osseuse liée à une fracture osseuse qui est survenue le plus souvent au dos, à l'avant du thorax, aux côtes, aux hanches ou au crâne.
- Faiblesse osseuse, qui peut mener à l'ostéoporose (une affection caractérisée par la perte de masse osseuse, ou densité, et la dégradation du tissu osseux).
- Fatigue, faiblesse, essoufflement, étourdissements et pâleur causés par une réduction du nombre de globules rouges (anémie).
- Infections fréquentes, y compris une pneumonie (infection du poumon), liées à une réduction du nombre de globules blancs (neutropénie).
- Fièvre (liée à une infection).
- Saignements de nez ou des gencives, saignement abondant à des coupures ou éraflures mineures ou présence de beaucoup d'ecchymoses liés à une réduction du nombre de plaquettes (thrombocytopénie).
- Taux plus élevé que la normale de protéines dans le sang ou l'urine.
- Soif excessive, besoin d'uriner souvent, déshydratation, troubles rénaux dont l'insuffisance rénale, constipation, perte d'appétit, douleur abdominale, faiblesse, somnolence, confusion, nausées et vomissements ou léthargie causés par un taux élevé de calcium dans le sang (hypercalcémie).
- Troubles du système nerveux, y compris douleur soudaine et intense, engourdissements et picotements, faiblesse musculaire, paralysie, confusion et étourdissements, certains de ces symptômes peuvent être liés à la compression de la moelle épinière, qui constitue une urgence due au cancer.
- Perte de poids.
- Maux de tête, étourdissements, faiblesse, somnolence, fatigue, suintement à des coupures, vision légèrement floue, ecchymoses, symptômes d'un accident vasculaire cérébral (faiblesse d'un seul côté du corps et élocution empâtée) causés par une hyperviscosité du sang, soit le sang qui est devenu plus épais ou plus collant que d'habitude.
- Faiblesse, essoufflement, démangeaisons et enflure causées par des troubles rénaux.

Certains des plus fréquents signes et symptômes du myélome multiple sont désignés sous l'acronyme « CRAB ». Il s'agit des signes et symptômes suivants  $[10]$ :

- Taux de calcium élevé dans le sang (hypercalcémie)
- Troubles rénaux (insuffisance rénale)
- Anémie
- Maladie des os.

## <span id="page-28-0"></span>**2 Cahier de charge de l'application**

Cette partie contient tout ce qui concerne le cahier de charge du myélome multiple, plus tous les information nécessaire d'un malade souvent les fiches cliniques montrés dans les figures (voir Figure. [2.3](#page-28-1) et Figure. [2.4\)](#page-29-1) :

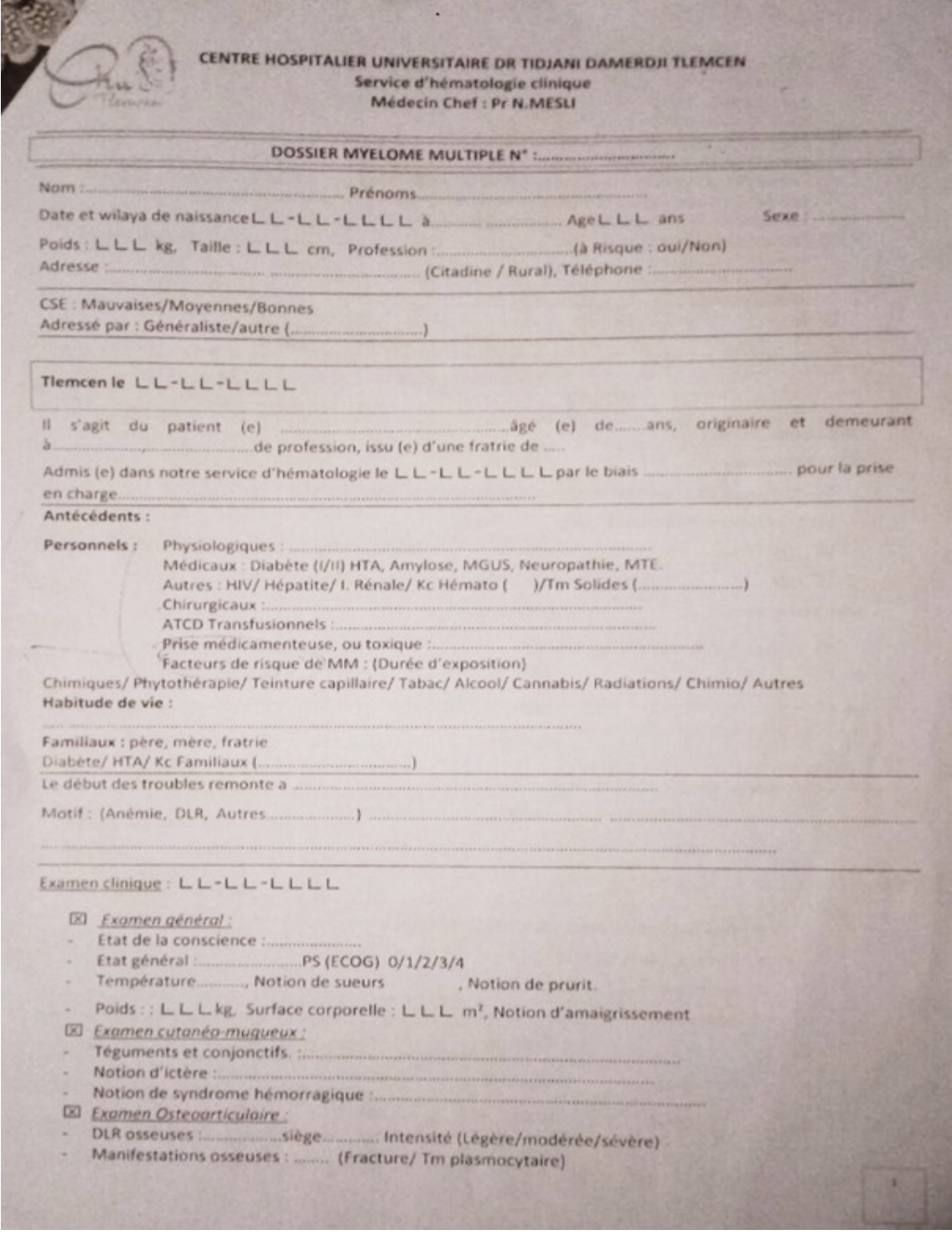

<span id="page-28-1"></span>FIGURE 2.3 – Image représentant la fiche clinique 1

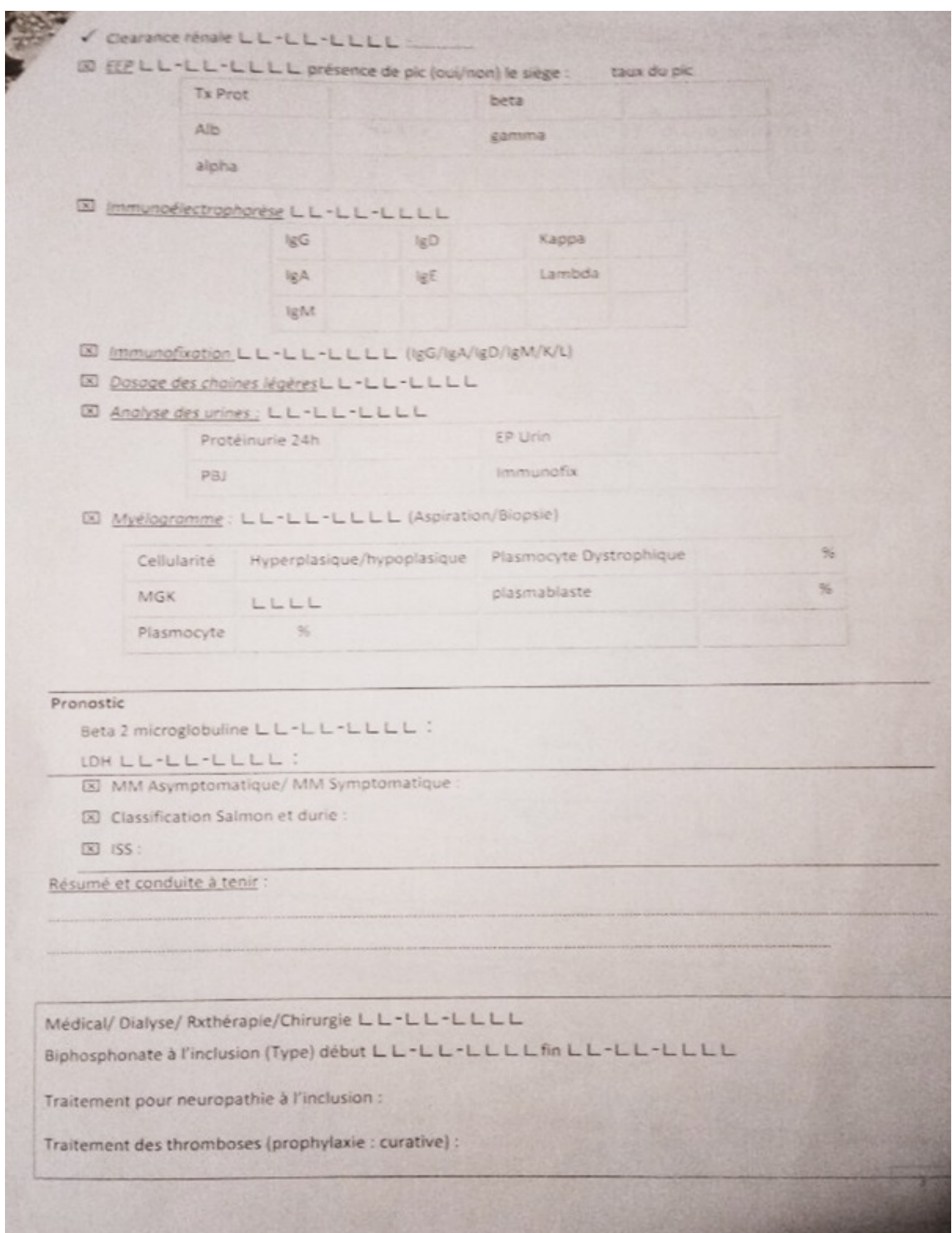

<span id="page-29-1"></span>FIGURE 2.4 – Image représentant la fiche clinique 2

### <span id="page-29-0"></span>**2.1 Les données démographiques**

Représentent les informations personnelles nécessaires : (ID, nom, prénom, date de naissance, age, sexe, profession, adresse, numéro de teléphone, poids,Taille, la surface corporelle, Groupage, date d'entrée).

### <span id="page-30-0"></span>**2.2 Les antécédents**

- 1. Personnel :
	- Médicaux : HTA, Diabète, autre. . .
	- Chirurgicaux,
	- Physiologique.
- 2. Familiaux : père, mère. . . .
- 3. Facteurs de risques : clinique, Teinture, Tabac, Alcool, Radiation . . . .

### <span id="page-30-1"></span>**2.3 Motifs de consultation**

Ils servent à déterminer les motifs de diagnostique adressé par le médecin qui a consulté le malade

- Les motifs : douleurs osseuses, anémie, insuffisance rénale. . . ..
- Examens cliniques
	- PS : état du patient  $(1,2,...,5)$
	- Douleurs
		- siége
		- intensité : (légére/modéré/intense)
- Neuropathie :
	- Grade : $1/2/3$
- Anémie :
	- Signe d'hyperviscosité
- Tumeurs osseuse
- Fracture pathologique
- Compression :
	- Cervicale.
	- Dorsale.
	- Lombaire.

### <span id="page-30-2"></span>**2.4 Examens Biologiques**

Cette partie regroupe les bilans biologiques, radiographiques et cardiaques.

#### – **Bilans Biolgiques**

- 1. **NFS : ( GR, HB, VGM, GB, Plaquette)** La numération-formule sanguine : cet examen est fait pour évaluer l'état de santé général et pour rechercher divers troubles, tels que l'anémie et les infections, ainsi que l'état nutritionnel et l'exposition à des substances toxiques. Dans cet examen, la vérifiant est beaucoup plus centrée sur : les globules rouges, l'hémoglobine, le volume globulaire moyen (VGM), les plaquettes.
- 2. **FROTTIS :** Cet examen et fait Lorsque les résultats de la numération des cellules sanguines (hémogramme) sont anormaux, on effectue un frottis sanguin avec lecture au microscope [\[11\]](#page-54-11)
- 3. **Myélogramme :** Le myélogramme est un examen qui permet d'analyser au microscope les cellules de la moelle osseuse dites hématopoïétiques, qui fabriquent les différentes cellules sanguines. Il est prescrit en cas d'anomalies détectées sur la numération formule sanguine (NFS) ou l'hémogramme, par exemple en cas de déficit ou de prolifération de certaines cellules dans le sang [\[12\]](#page-55-0).
- 4. **BOM et Biopsie** C'est le prélèvement d'un fragment de tissu osseux en l'état qui renseigne sur l'état de la moelle osseuse (tissus hématopoïetique).
- 5. **VS du 1er heur** La vitesse de sédimentation est un test qui mesure le taux de sédimentation, ou chute libre des globules rouges(hématies) dans un échantillon de sang laissé dans un tube vertical, au bout d'une heure. [\[13\]](#page-55-1)
- 6. **EPPS : l'électrophorèse des protéines sériques** Elle permet la séparation des protéines du sang, sous l'influence d'un champ électrique. Elle permet de mettre en évidence des protéines anormales et de détecter une augmentation ou une baisse anormales de protéines dans le sang. L'augmentation de certaines protéines peut indiquer un syndrome inflammatoire [\[14\]](#page-55-2).
- 7. **ImunoFixation : des protéines Sérique** C'est une technique qualitative appliquée à l'identification des immunoglobulines monoclonales dans le sérum, les urines et éventuellement le liquide céphalo-rachidien.
- 8. **FLC : le dosage sérique des chaînes légères libres** Appelé aussi : analyse Free Light est test sanguin qui permet de détecter, diagnostiquer et contrôler les pathologies plasmocytaires comme le myélome multiple. Les résultats de ce test doivent toujours être interprétés conjointement avec les résultats de l'EPP.
- 9. **Protunerie/24h :** Cet examen représente l'analyse de la quantité de protéine présente dans les urines dans les 24 heurs
- 10. **PBJ : La protéinurie de Bence Jones** Ça consiste à rechercher dans les urines une protéine particulière. Sa présence constitue un argument pour un diagnostic en faveur d'un myélome ou d'une maladie de Waldenström [\[15\]](#page-55-3).

#### – **Bilans rénales**

• **Créatinine :** Le dosage sanguin de la créatinine est utilisé pour mesurer l'activité des reins et diagnostiquer une éventuelle altération de la fonction rénale.

• **Urée** Le dosage de l'urée permet, avec d'autres mesures, d'évaluer la fonction rénale, particulièrement la présence d'une insuffisance rénale.

– **Calcémie :** sa valeur normale est comprise entre 2,2 et 2,5 mmol/l. Si le minéral est en baisse, on parle alors d'hypocalcémie. Au contraire si le niveau est trop élevé, on parle d'hypercalcémie.

#### – **Bilans pronostic**

- **B2M :** Représente une protéine présente à la surface de nombreuses cellules, surtout les lymphocytes et toutes les cellules tumorales. Ce test est effectué principalement lors de l'évaluation d'une personne ayant certains types de cancer affectant les globules blancs. Dans le myélome multiple, B2M est marqueur pronostique initial et de suivi thérapeutique.
- **LDH :** La lactate déshydrogénase, est une enzyme indispensable à la métabolisation du glucose. Associé à d'autres examens, son dosage est généralement préconisé pour dépister un dommage cellulaire ou tissulaire.
- **CRP :** La protéine C réactive (CRP) est une protéine qui apparaît dans le sang lors d'une inflammation aiguë. Son taux augmente rapidement après le début de l'inflammation.

– **Bilan hépatique : (TGO, TGP ,8GP, PAL, BIL. . . )** C'est un ensemble des examens sanguins qui permet d'évaluer le fonctionnement de la foi et aussi de diagnostiquer des maladies hépatiques. Les tests hépatiques les plus couramment prescrits sont les suit : les transaminases ((TGO, TGP), GGT, Bilirubine, phosphatases alcalines . . . ).

• **TGO et TGP :** Les transaminases sont des enzymes qui se trouvent dans les cellules. Il en existe deux types : l'aspartame aminotransférase TGO) et l'alanine aminotransférase TGP). Leur taux dans l'organisme peut être modifié en cas de lésion cellulaire hépatique, cardiaque, rénale ou musculaire.

– **Sérologie :** Un test sanguin qui consiste à détecter et étudier les anticorps correspondant à une maladie sérique donnée, reflétant l'immunité individuelle (hépatite C, hépatite B, VIH).

#### – **Hemostats**

- **TP :** le taux de prothrombine est un examen de biologie médicale utilisé pour évaluer la coagulation sanguine
- **TCA :** Le temps de céphaline activée sert à évaluer le temps de coagulation. Sa mesure est demandée en cas de suspicion d'une anomalie de coagulation ou pour surveiller un traitement anticoagulant.
- **FIB :** Le fibrogène est une protéine soluble synthétisée par le foie. L'augmentation de son taux dans le sang indique des syndromes inflammatoires pouvant résulter de plusieurs maladies
- . – **Métabolique**
- **Glycémie :** La glycémie est la concentration de glucose dans le sang, ou plus exactement dans le plasma sanguin.
- **Le ionogramme sanguin :** est un test extrêmement commun et l'un des plus demandés, qui correspond au dosage des principaux constituants ioniques du sang (ou électrolytes). La glycémie est la concentration de glucose dans le sang, ou plus exactement dans le plasma sanguin.
- **Ferretine :** La ferritine est une protéine qui se trouve à l'intérieur des cellules et se lie au fer. Le dosage de la ferritine mesure indirectement la quantité de fer dans le sang.

#### – **Bilans radiologiques**

- **RX Standard :** ou la radiographie : c' est un examen d'imagerie médicale qui utilise les rayons x pour visualiser des parties du corps humain (os et certains organes). Dans cet examen, on doit préciser (le type, la lésion et le siège).
- **TDM** : La tomodensitométrie ou bien scanographie : utilise les rayons X., c'est l'examen le plus souvent utilisé pour étudier les surrénales et l'ensemble du tronc (thorax, abdomen, pelvis). Il est utile pour étudier la région hypophysaire si l'IRM est contre-indiquée. Dans cet examen, le type et la lésion doivent être précisés.
- **IRM :** l'imagerie par résonance magnétique (IRM) est un examen qui permet d'obtenir des vues en deux ou trois dimensions de l'intérieur du corps. Cet examen est effectué lorsque les lésions ne sont pas visibles sur les radiographies standards, l'échographie ou le scanner dans le cas étudié ; verifier si la lésion est :<  $ou >$   $\lambda$  5 mm.

#### – **Bilans cardiaques**

- **ECG :** Un électrocardiogramme (ECG) est un test qui étudie le fonctionnement du cœur en mesurant son activité électrique.
- **Echo-cœur :** L'échographie du cœur est une technique d'imagerie médicale qui repose sur l'utilisation d'ultrasons, elle permet également d'avoir un aperçu de la tonicité du muscle cardiaque.

## <span id="page-34-0"></span>**3 Conclusion**

Dans ce chapitre, nous avons présenté le cadre médical concernant la maladie du myélome multiple ainsi que le cahier de charge qui contient toutes informations nécessaire à la création de notre application. Dans le chapitre suivant nous exposerons les méthodes et outils de conception de l'application par la présentation du digramme de classe, les diagrammes de conséquence, le diagramme de cas d'utilisation et le MCD.

# <span id="page-35-0"></span>**Chapitre 3**

# **Méthodes et conception de l'application**

## **Introduction**

À travers nos études du génie logiciel ; nous sommes parvenu à confirmer que les méthodes utilisées pour la conception et le développement d'une application sont en fonction de son environnement ou bien son domaine d'application.

La plupart de nouveaux langages sont orientés objet, la programmation fonctionnelle à l'orienté objet n'était pas forcément évidente, d'où le besoin d'un langage pour modéliser le travail.

Pour la conception de notre application, notre choix s'est porté sur le Langage de Modélisation Unifié pour arriver aux résultats finals fonctionnels.Dans ce chapitre, nous allons présenter les outils et méthodes utilisés dans la phase de conception et les diagrammes qui organise le travail qui a pour objectif d'identifier les classes et définir les packages et l'architecture générale ainsi qu'affiner la définition statique et dynamique des classes

### <span id="page-35-1"></span>**1 Méthodes et Outils**

#### <span id="page-35-2"></span>**1.1 L'approche orienté objet**

Elle consiste en la définition et l'interaction de briques logicielles appelées objets, un objet représente un concept, une idée ou toute entité du monde physique, comme une personne, une voiture, une fiche à remplir [\[16\]](#page-55-4).

L'un de ses avantages et qu'elles ont un phénomène dit d'héritage c.à.d. utilise un objet de base pour produire un autre qui peut être son amélioration. Aussi, elle utilise le concept de classe qui permet de regrouper les objets de même nature.

#### <span id="page-36-0"></span>**1.2 Choix des langages de développement**

Le choix de l'orientée objet comme approche influe sur le choix du langage de programmation qui nous assure la sécurité et de bibliothèques multidisciplinaires.

- 1. **Java :** le choix du langage de programmation Java est dû à sa grande richesse de bibliothèques et sa grande sécurité ; il s'adapte à plusieurs plateformes.
- 2. **JavaFX :** est un Framework et une bibliothèque d'interface utilisateur issu du projet Open FX, qui permet aux développeurs Java de créer une interface graphique pour des applications de bureau, des applications internet riche et des applications smartphones et tablettes tactiles [\[17\]](#page-55-5).
- 3. **JasperReports :** est un outil de reporting open source, sous forme d'une bibliothèque qui peut être embarquée dans tous types d'applications Java [\[18\]](#page-55-6).
- 4. **NetBeans :** lorsque nous parlons du Langage de programmation Java, nous faisons généralement référence à NetBeans, parce qu'il est un environnement de développement en java open source facile d'utilisation avec des bibliothèques toutes prêtes.

#### <span id="page-36-1"></span>**1.3 Choix du Système de Gestion de Base de Données**

Il existe plusieurs Système de Gestion de Base de Données (SGBD) disponible gratuitement destinées aux professionnels. Pour arriver au bon choix, nous avons fait une étude comparative et de là, notre choix s'est porté sur **xampp**, une plateforme qui nous permet de faire un serveur FTP ; il s'agit d'une distribution de logiciels libres (MySQL) qui va nous aider de la programmation SQL et de créer notre base de données.

Cette « distribution » se chargera donc d'installer l'ensemble des outils dont vous pourriez avoir besoin lors de la création de la base de données. Plus d'une dizaines d'utilitaires sont intégrés, comme MySQL, PHP, Perl ou encore php-MyAdmin. Il est distribué avec différentes bibliothèques logicielles qui élargissent la palette des services de façon notable [\[19\]](#page-55-7)

### <span id="page-36-2"></span>**2 La phase d'analyse et de conception**

Nous entrons dans la première étape de conception ou nous allons poser les fondements du système. Cette phase est capitale sachant qu'un système évolue selon la conception de départ.

Pour obtenir un système réellement évolutif nous fixerons quelques objectifs de base qui sont la modularité, la maintenabilité et la simplicité. Dans cette phase nous allons construire le pont entre la description purement fonctionnelle et générique de l'étape précédente et la réalisation purement technique de la phase suivante.

Nos objectifs sont d'identifier les classes candidates et définir les packages et l'architecture générale ainsi qu'affiner la définition statique et dynamique des classes.

### <span id="page-37-0"></span>**2.1 Modélisation Dynamique**

Le modèle dynamique permet d'examiner le comportement des objets, et les modifications d'états des objets suite aux événements reçus. La modélisation dynamique de notre application est représentée sous la forme de deux types de diagrammes :

- Diagramme de cas d'utilisation.
- Diagrammes de séquences (pour chaque scénario).

#### **2.1.1 Diagramme de cas d'utilisation**

Ce diagramme est un moyen simple d'exprimer les besoins des utilisateurs ; il permet de recueillir, d'analyser et d'organiser les besoins, et de déterminer les grandes fonctionnalités d'un système, il est constitué d'un acteur qui interagit avec le system. L'acteur est l'idéalisation d'un rôle joué par une personne externe, un processus qui interagit avec le système (entités externes).

**Identification des cas d'utilisations** Selon les besoins de notre application, nous allons présenter deux acteurs, un administrateur ou bien l'infirmier responsable de l'archivage des dossiers et le médecin qui a l'accès aux informations des patients sauvegardés par l'administrateur, la manière d'accéder au system est la même sauf que les droits d'accès diffèrent (Table [3.1\)](#page-37-1).

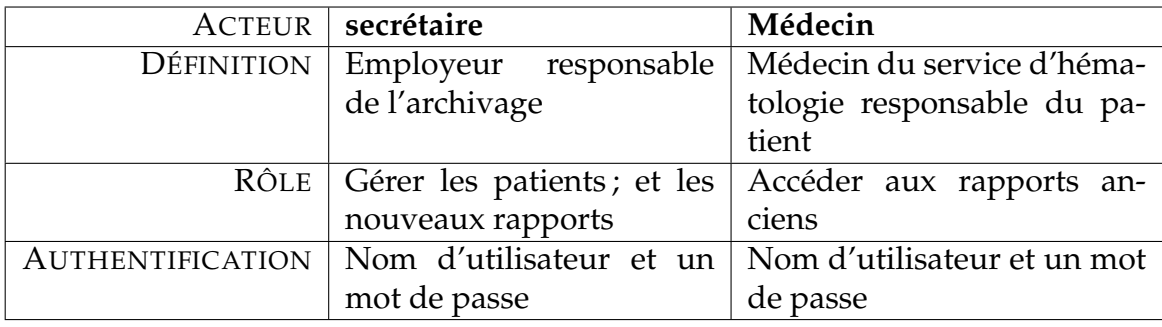

<span id="page-37-1"></span>TABLE 3.1 – Les rôles des acteurs des cas d'utilisations.

**Diagramme de cas d'utilisation de l'administrateur** Le diagramme ci-dessous Figur[e3.1](#page-38-0) d'écrit les cas d'utilisations identifiés pour l'administrateur.

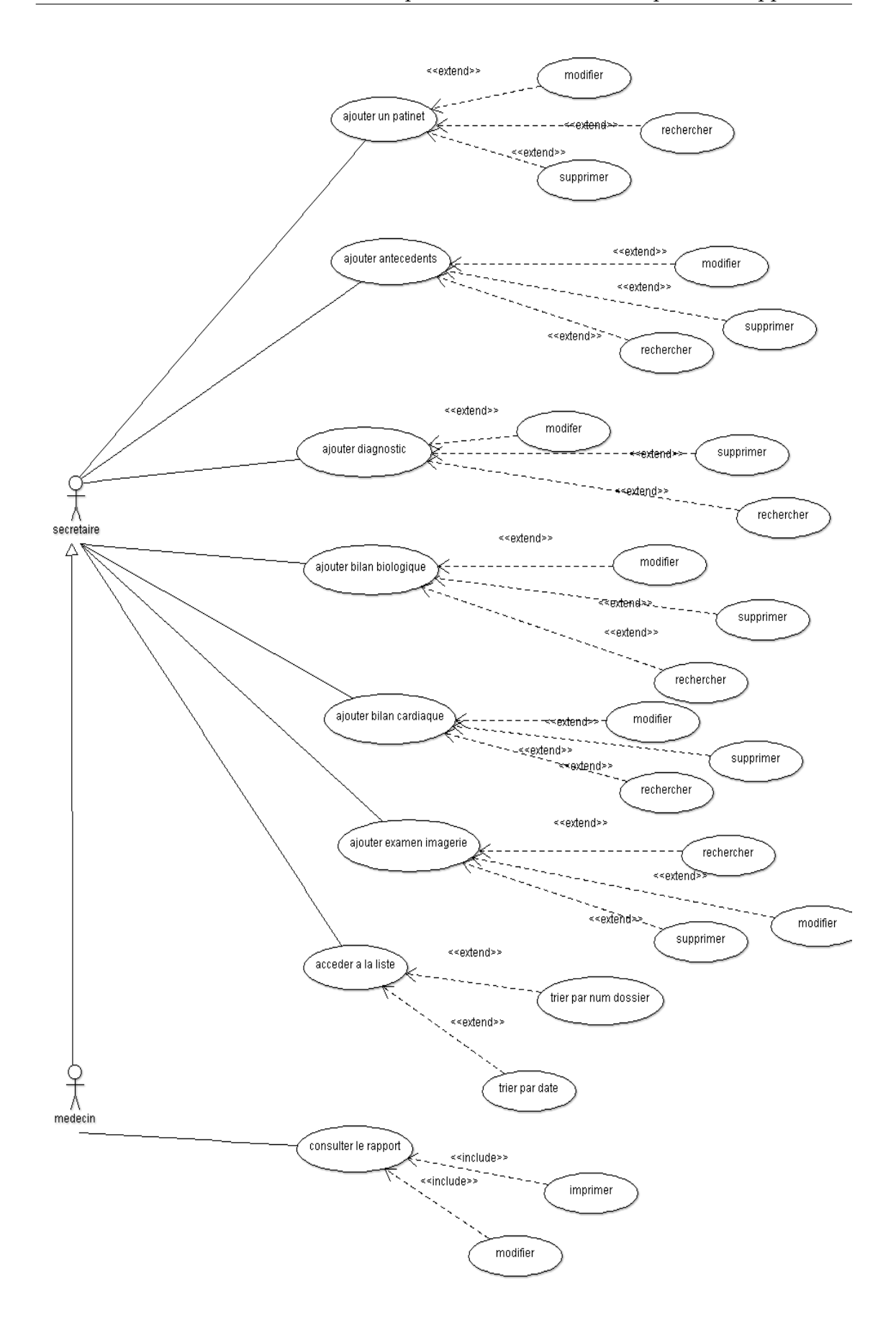

<span id="page-38-0"></span>FIGURE 3.1 – Le diagramme de cas d'utilisation

**Description textuelle des cas d'utilisation** A chaque cas d'utilisation doit être associée une description textuelle des interactions entre l'acteur et le système et les actions que le système doit réaliser en vue de produire les résultats attendus par les acteurs (voir Tabl[e3.2\)](#page-39-1).

<span id="page-39-1"></span>

| LE CAS                                    | LA CATÉGORIE       |
|-------------------------------------------|--------------------|
| Administrateur                            | Authentification   |
| Ajouter un patient                        | Gérer les patients |
| Modifier un patient                       | Gérer les patients |
| Rechercher un patient                     | Gérer les patients |
| supprimer un patient   Gérer les patients |                    |

TABLE 3.2 – Regroupements des cas d'utilisation en catégories.

En remarquant le grand nombre de cas de cette application, et en respectant le nombre limité des pages décrété pour la rédaction. Nous avons choisi de présenter quatre cas avec leurs diagrammes de séquences regroupés en différentes catégories (voir Tabl[e3.2\)](#page-39-1).

#### **2.1.2 Diagrammes de séquences**

Il s'agit d'un scénario des utilisateurs-system, en expliquant le cas d'utilisation en détails. Les informations principales décrites dans le diagramme sont les messages échangés entre les lignes de vie.

**Authentification :** Ce diagramme décrit la manière dont l'utilisateur s'authentifie, elle est la même pour l'administrateur et le médecin (voir Tabl[e3.2\)](#page-39-1).

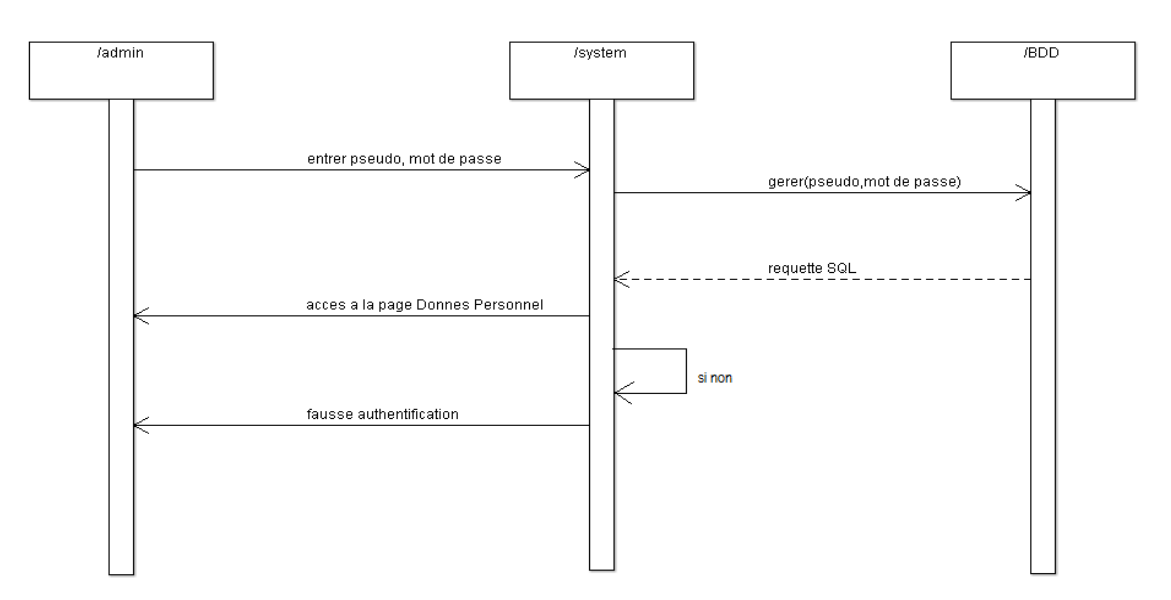

<span id="page-39-0"></span>FIGURE 3.2 – Le diagramme de sequence de cas d'utilisation "Authentification"

**Ajouter un patient :** La Figure [3.3](#page-40-0) ci-dessous nous décrivons les processus suivis pour ajouter un patient.

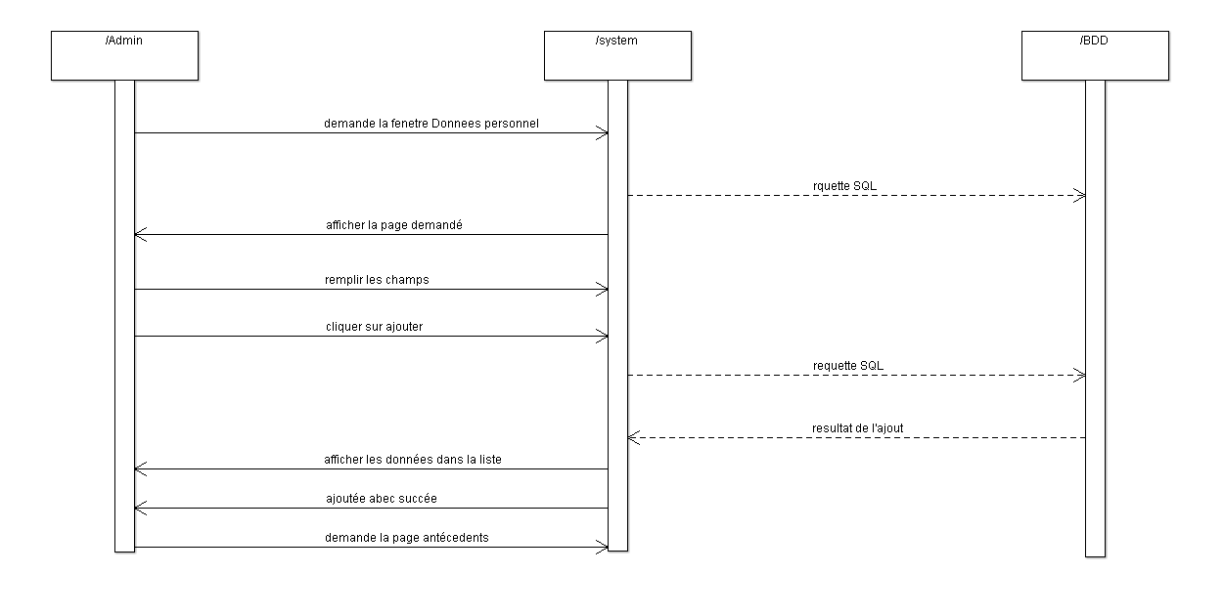

<span id="page-40-0"></span>FIGURE 3.3 – Le diagramme de séquence de cas d'utilisation "Ajouter un Patient"

**Modifier un patient :** Le diagramme représenté dans la Figure [3.4](#page-40-1) montre les étapes suivis pour modifier un patient.

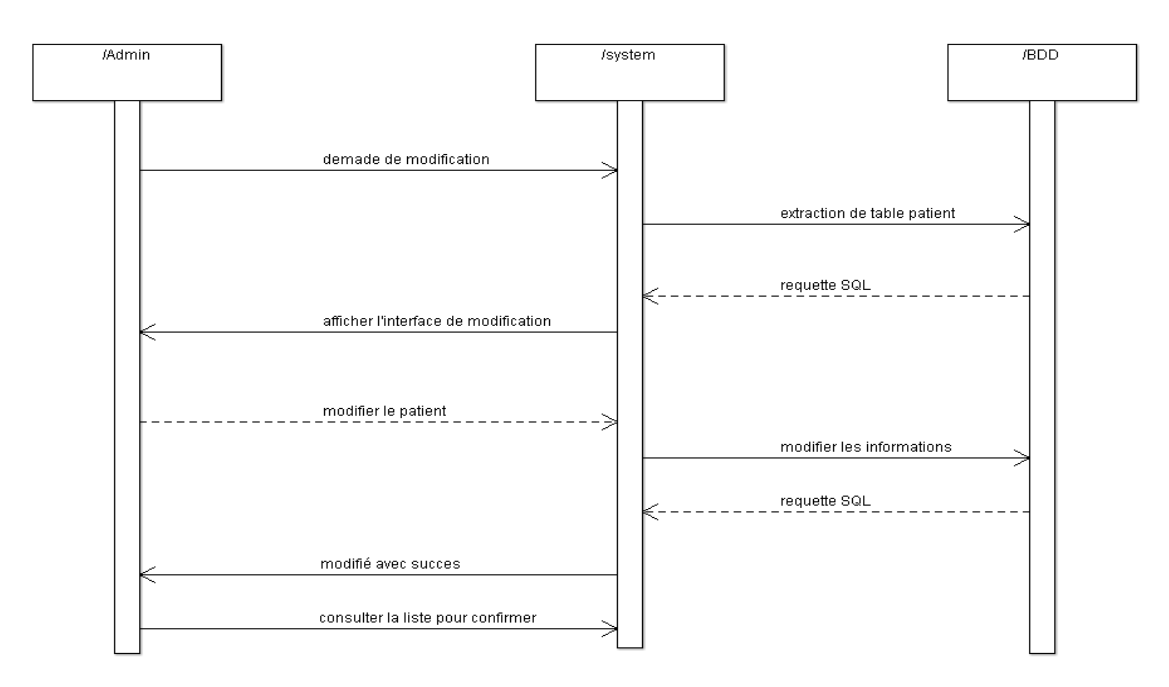

<span id="page-40-1"></span>FIGURE 3.4 – Le diagramme de séquence de cas d'utilisation "Modifier un patient"

**Rechercher un patient :** La Figure [3.5](#page-41-0) décrit l'organisation des informations précédents pour que l'administrateur peut avoir l'accès à plusieurs fonctions par exemple "rechercher".

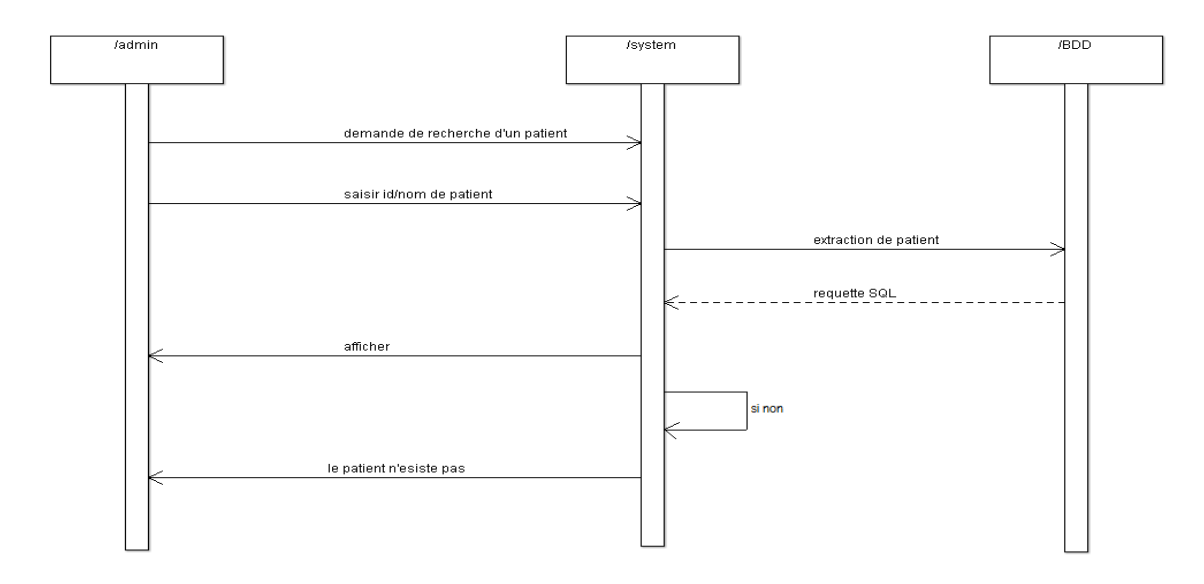

<span id="page-41-0"></span>FIGURE 3.5 – Le diagramme de séquence de cas d'utilisation rechercher un patient.

**Supprimer un patient :** La Figure [3.6](#page-41-1) décrit l'organisation des informations précédents pour que l'administrateur peut avoir l'accès à plusieurs fonctions par exemple "supprimer".

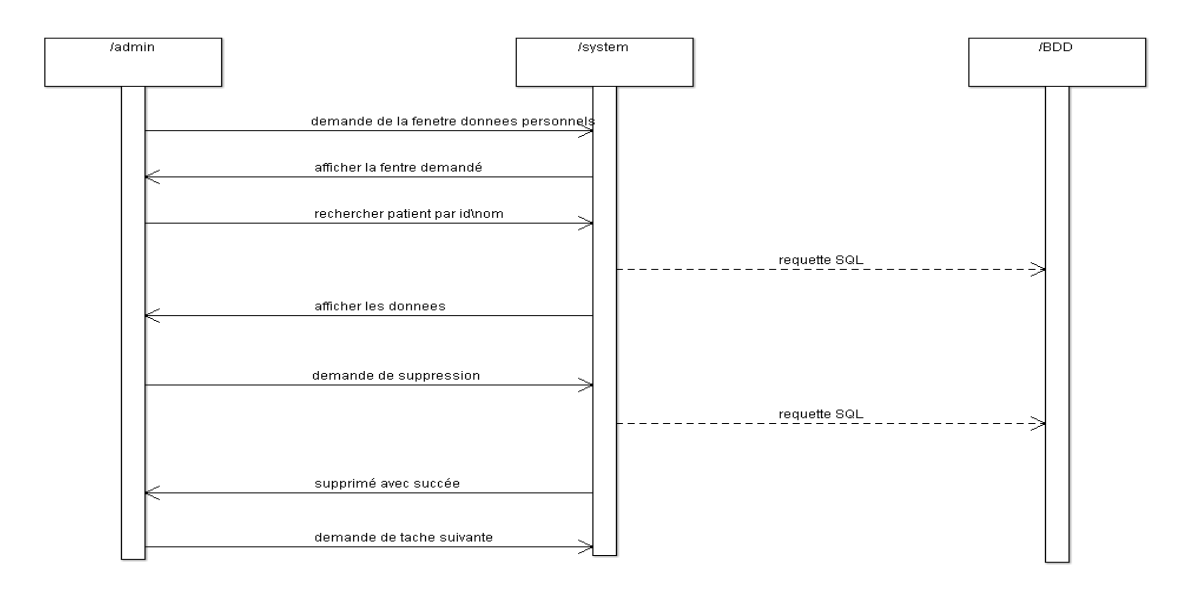

<span id="page-41-1"></span>FIGURE 3.6 – Le diagramme de séquence de cas d'utilisation supprimer un patient.

### <span id="page-42-0"></span>**2.2 Modélisation Statique**

Les diagrammes statiques font partie de la modélisation UML, ils représentent une de ses deux grandes catégories. Le diagramme de classes est un de ses très fameux diagrammes que nous utilisons pour l'implémentation.

- 1. **Diagramme de classes** Cette modélisation nous permet de voir l'application d'une vue statique, il nous permet de déterminer les relations entre les classes de notre modele. Le schéma dans la fiche 2D présentait avec le mémoire représente le diagramme de classes ; il s'agit de représenter les données de notre cahier de charge et les relations entre elles. Chaque classe est associée à une table dans notre base de données et chaque attribut est associé à un champ.
	- **Les relations entre les tables**
		- (a) **Relation d'association :** Une association est une relation entre deux classes (association binaire) ou plus (association n-aire), qui décrit les connexions structurelles entre leurs instances
		- (b) **Agrégation :** Une association simple entre deux classes représente une relation structurelle entre pairs, c'est-à-dire entre deux classes de même niveau conceptuel : aucune des deux n'est plus importante que l'autre. Lorsque l'on souhaite modéliser une relation tout/partie où une classe constitue un élément plus grand (tout) composé d'éléments plus petits (partie), il faut utiliser une agrégation.

**Une agrégation** est une association qui représente une relation d'inclusion structurelle ou comportementale d'un élément dans un ensemble. Graphiquement, on ajoute un losange vide () du côté de l'agrégat (Figure [3.7\)](#page-42-1). Contrairement à une association simple, l'agrégation est transitive.

<span id="page-42-1"></span>Nous avons considéré la relation d'agrégation entre les tables de notre base de données , comme il est détermine dans le diagramme des classes

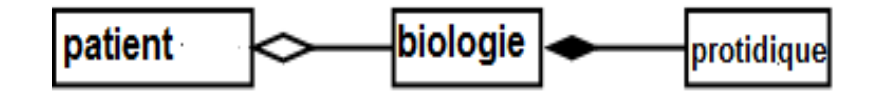

FIGURE 3.7 – Exemple de relation d'agrégation et de composition

2. **Modèle conceptuel des données** Nous avons utilisé MERISE qui est une méthode qui permet de traduire un modèle en une base de données. Cela permet de mieux structurer notre base de données du myélome multiple ; le modèle dans la fiche accompagnée avec le mémoire permet de comprendre les tables de la base et la relation entre eux.

## <span id="page-43-0"></span>**3 Conclusion**

Dans ce chapitre ; nous avons mentionné l'environnement de développement ou bien tous les logiciels utilisés pour réaliser le dossier patient. Aussi, nous avons exposé la phase de conception de l'application, qui nous a permis de maîtriser les différents diagrammes UML dont nous avons eu recoure, avec les quels nous avons pu exprimer les objectifs attendus dans le système a réaliser, ce qui va nous permettre de bien entamer l'étape de la réalisation.

# <span id="page-44-0"></span>**Chapitre 4**

# **Réalisation de l'application finale**

## **Introduction**

L'objectif principal de ce projet de fin d'étude est de proposer une interface qui permet aux utilisateurs d'informatiser et d'archiver des dossiers médicaux pour arriver a une gestion simple et une consultation facile de la base de données.

Dans ce chapitre, nous proposons une application réelle de ce que nous avons vu dans les chapitres précédents. Nous présenterons notre interface, comment y accéder, et qu'est ce qu'elle va afficher lorsque l'utilisateur a tout sauvegardé.

# <span id="page-44-1"></span>**1 Fonctionnalité de l'application**

La réalisation de cette application passe par les étapes suivantes :

- Une application côté patient, qui permet l'archivage de toutes les données trouvées dans le dossier patient cité dans le cahier de charge.
- Une application coté rapport ; qui permet aux médecins l'affichage du rapport finale et son modification dans le cas des erreurs de frappe.
- Une base de données stockant les données des patients.

# <span id="page-44-2"></span>**2 Modèle de cycle de vie**

Nous avons considéré le modèle par incrément pour travailler du fait que ce modèle de cycle de vie peut être construit étape par étape, la réalisation se fait par incrémentation des fonctionnalités, chaque incrément est intégré a l'ensemble des précédents et a chaque étape le produit est testé, exploité et maintenu dans son ensemble Figure [4.1.](#page-45-1)

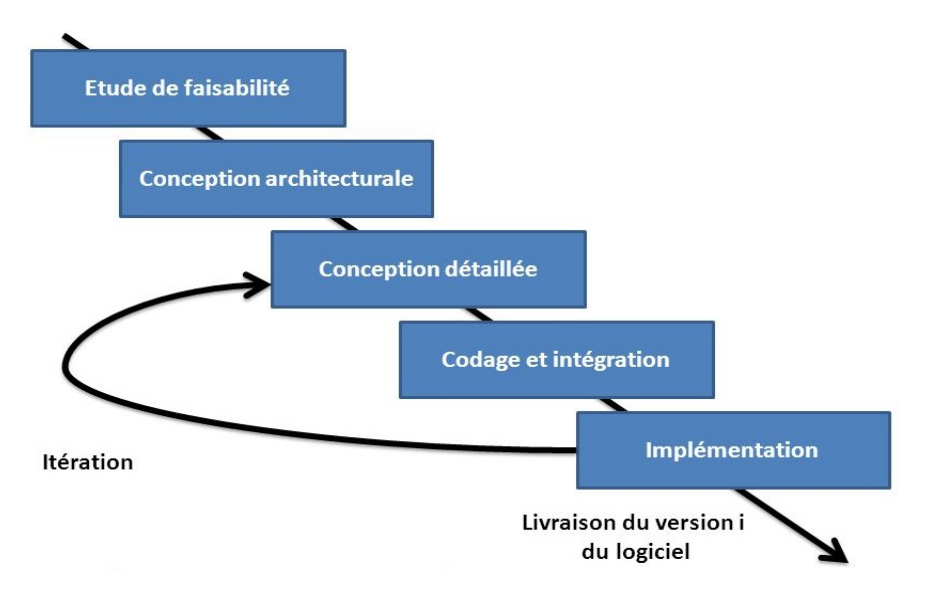

FIGURE 4.1 – Le cycle de vie par incrément

# <span id="page-45-1"></span><span id="page-45-0"></span>**3 Présentation de l'application**

Après l'étude et l'analyse des besoins réalisés dans les chapitres précédents. Nous proposons une application qui vise a gérer les patients et afficher leurs rapport médical.

L'utilisateur va ajouter des données correspondants a un patient et a son rapport suivant le cahier de charge présenté dans le chapitre 2.

– **L'accès à l'application se fait via un nom utilisateur et un mot de passe (standard)** [4.2.](#page-45-2)

<span id="page-45-2"></span>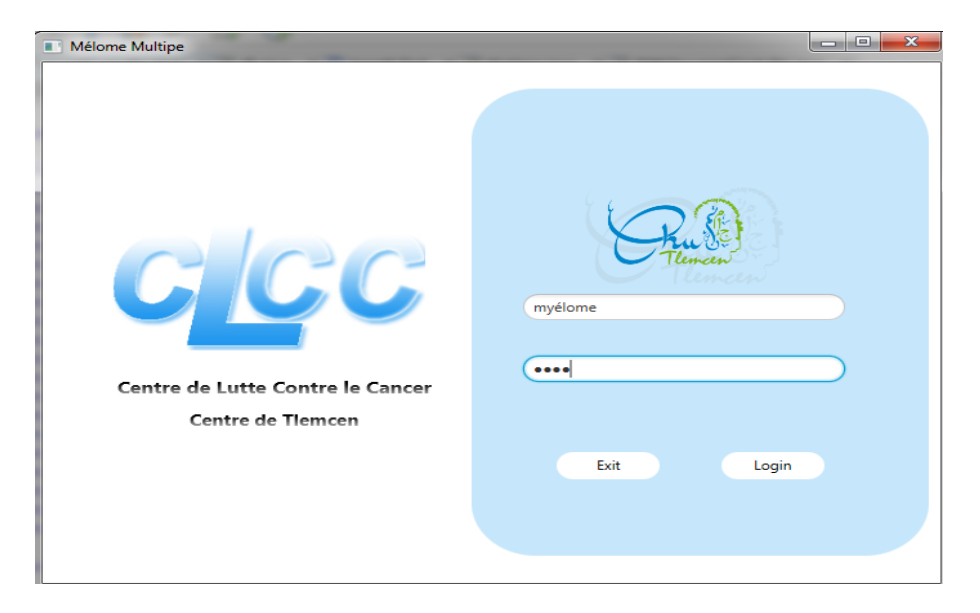

FIGURE 4.2 – La fenêtre d'authentification

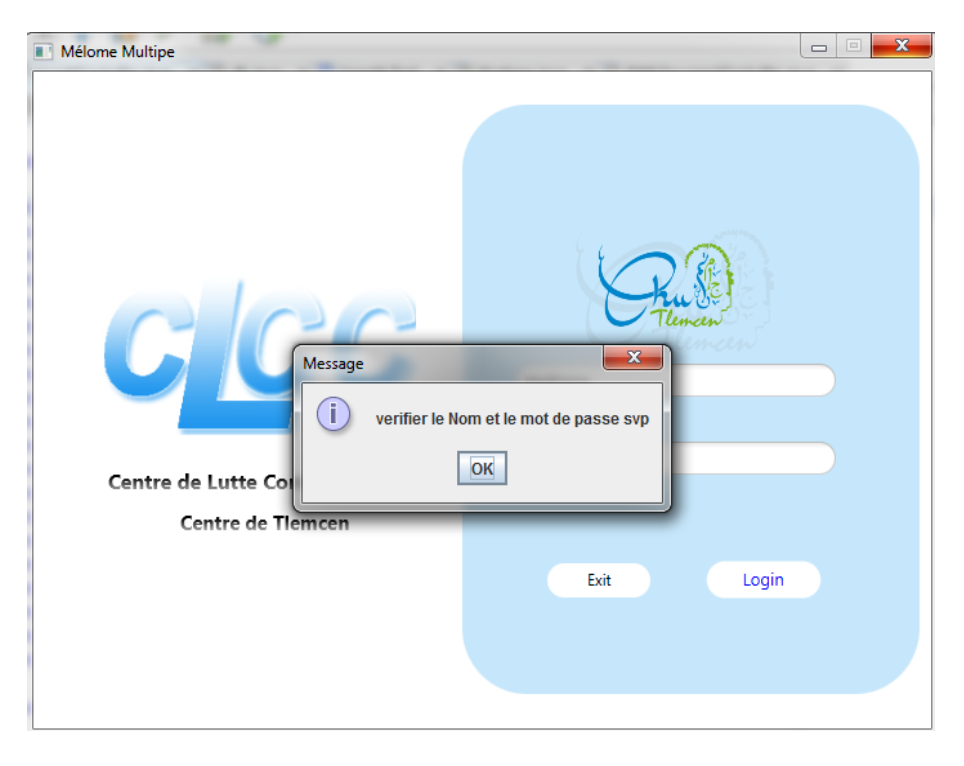

– **Si le nom ou mot de passe sont incorrectes, cette fenêtre va s'afficher [4.3](#page-46-0)**

<span id="page-46-0"></span>FIGURE 4.3 – La fenêtre d'authentification en cas d'erreur.

– **Une fois l'utilisateur se connecte sans erreur, la fenêtre suivante s'affiche une interface qui permettre de remplir les données démographiques de patient, en remarquent que la liste a coté affiche les données enregistrés dans la base de données et un champs pour rechercher [4.4](#page-46-1)**

| Myélome                                            |                                                                                       |                                       | $-6$ X      |
|----------------------------------------------------|---------------------------------------------------------------------------------------|---------------------------------------|-------------|
| $G$ $GG$                                           | Centre de Lutte Contre le Cancer<br>Centre de Tlemcen                                 |                                       |             |
| Donnée_personnelles<br>Antécédents<br>Diagnostique | <b>Bilans radiologuiques</b><br><b>Bilans cardiaques</b><br><b>Bilans biologiques</b> | Rapport                               | Quitter     |
| Numéro de dossier                                  |                                                                                       | Rechercher                            |             |
| Nom                                                | Adresse                                                                               | Prénom<br>Née en<br>num D<br>Nom<br>à | Age<br>Sexe |
| Prénom                                             | Numéro de Téléfone                                                                    |                                       |             |
| Date de naissance                                  | Groupage                                                                              |                                       |             |
| Wilaya de naissance                                | Taille                                                                                | Aucun contenu dans la table           |             |
| Age                                                | Poids                                                                                 |                                       |             |
| Sexe<br>$\mathbf{v}$                               | <b>IMC</b>                                                                            |                                       |             |
| Profession                                         | Date d'entré                                                                          |                                       |             |
|                                                    |                                                                                       | Modifier<br>Ajouter                   | Supprimer   |

<span id="page-46-1"></span>FIGURE 4.4 – La fenêtre des données personnels

– **En cliquant sur le bouton Antécédents , une fenêtre sera affiché le panel ou l'utilisateur remplit les antécédents du patient [4.5](#page-47-0)**

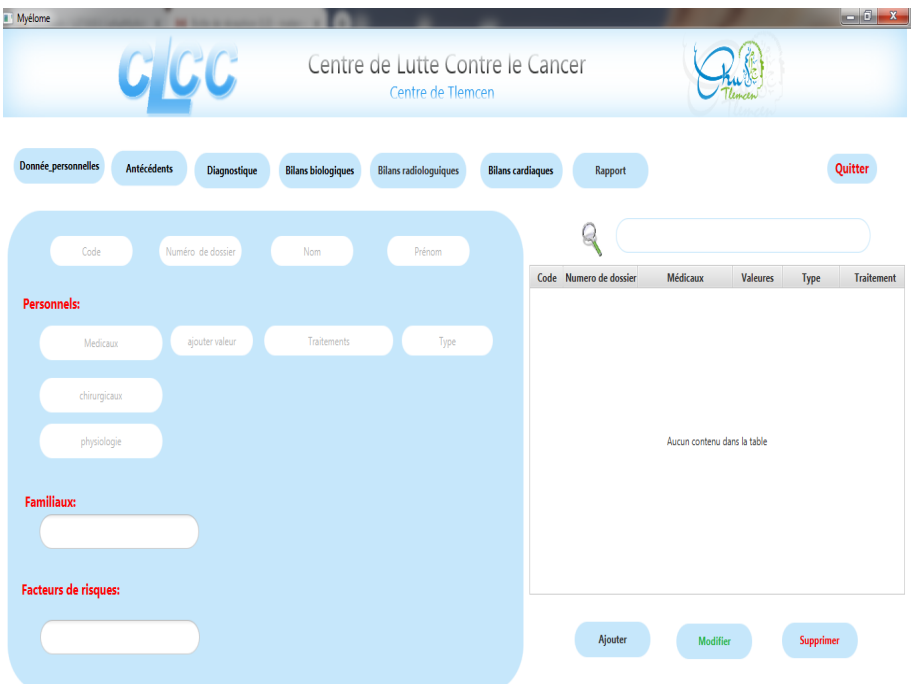

FIGURE 4.5 – La fenêtre des antécédents

<span id="page-47-0"></span>– **En cliquant sur le bouton diagnostique , une fenêtre sera affiché le panel ou l'utilisateur remplit le diagnostique du patient [4.6](#page-47-1)**

| Myélome                                                                             |                                                           |                                                       |                   |                              |                          | $-6$ $x$ |
|-------------------------------------------------------------------------------------|-----------------------------------------------------------|-------------------------------------------------------|-------------------|------------------------------|--------------------------|----------|
| C/CC                                                                                |                                                           | Centre de Lutte Contre le Cancer<br>Centre de Tlemcen |                   |                              |                          |          |
| Donnée_personnelles<br>Antécédents<br>Diagnostique                                  | <b>Bilans radiologuiques</b><br><b>Bilans biologiques</b> | <b>Bilans cardiaques</b>                              | Rapport           |                              | Quitter                  |          |
|                                                                                     |                                                           |                                                       | ą                 |                              |                          |          |
| Numéros de dossier<br>Numéro                                                        | Nom<br>Prénom                                             | code                                                  | Numero de dossier | Adressé Par<br><b>Motifs</b> | <b>Examens cliniques</b> | val      |
| Adresser par:<br><b>Examens Cliniques</b><br>oui/non<br>$\overline{\mathbf v}$<br>۰ | Motifs:<br>valeurs<br>$\scriptstyle\rm v$                 | ajouter une valeur                                    |                   | Aucun contenu dans la table  |                          |          |
|                                                                                     |                                                           |                                                       |                   |                              |                          |          |
|                                                                                     |                                                           |                                                       |                   |                              |                          |          |
|                                                                                     |                                                           |                                                       | Ajouter           | Modifier                     | Supprimer                |          |
|                                                                                     |                                                           |                                                       |                   |                              |                          |          |

<span id="page-47-1"></span>FIGURE 4.6 – L'interface de diagnostique

– **En cliquant sur le bouton Bilans biologiques , une fenêtre sera affiché le panel ou l'utilisateur remplit les Bilans biologiques du patient [4.7](#page-48-0)**

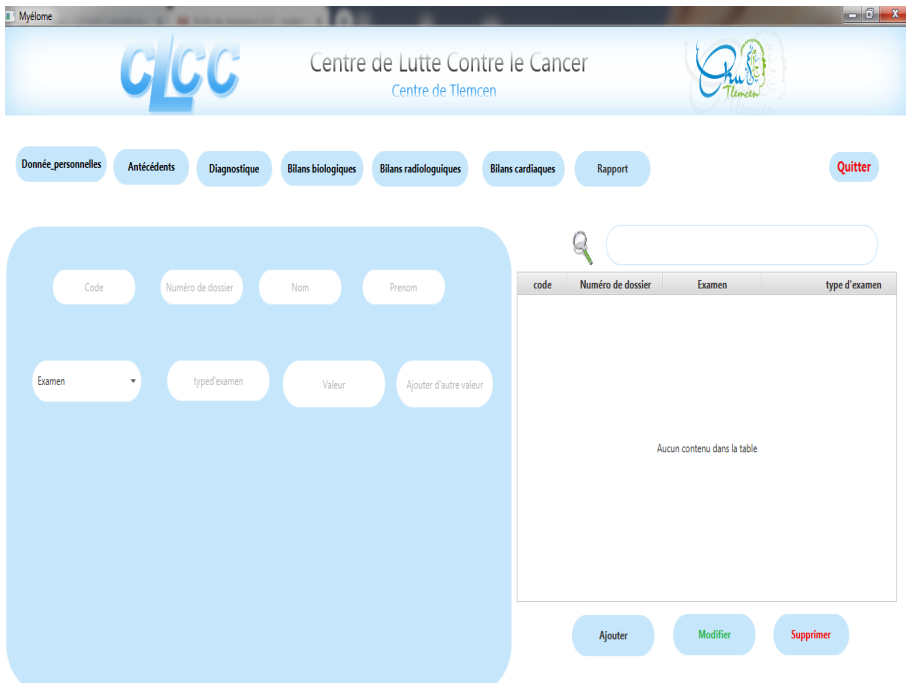

FIGURE 4.7 – L'interface du Bilans biologiques

<span id="page-48-0"></span>– **en choisissant le bilan rénal dans les choix de liste de type d'examen clairance de créatinine, la fonction qui calcule est automatique suivant le cahier de charge)** [4.8](#page-48-1)

| ī<br>Myélome          |                             |                                                                                       |                        |                          |                   |                             | $-6 - x$      |
|-----------------------|-----------------------------|---------------------------------------------------------------------------------------|------------------------|--------------------------|-------------------|-----------------------------|---------------|
|                       | G/CG                        | Centre de Lutte Contre le Cancer                                                      | Centre de Tlemcen      |                          |                   |                             |               |
| Donnée_personnelles   | Antécédents<br>Diagnostique | <b>Bilans biologiques</b><br><b>Bilans radiologuiques</b>                             |                        | <b>Bilans cardiaques</b> | Rapport           |                             | Quitter       |
|                       |                             |                                                                                       |                        |                          |                   |                             |               |
| Code                  | Numéro de dossier           | Nom<br>Prenom                                                                         |                        | code                     | Numéro de dossier | Examen                      | type d'examen |
| <b>Bilans</b> rénales | Clairence                   | Valeur                                                                                | Ajouter d'autre valeur |                          |                   | Aucun contenu dans la table |               |
|                       |                             | Interprétation:<br>Valeurs usuelles: homme = 120 ml/mn                                |                        |                          |                   |                             |               |
| Sexe                  | AGE                         | (+/-20ml/mn); femme = 95 ml/mn(+/-20 ml/mn).                                          |                        |                          |                   |                             |               |
| Poids                 | Créatinine m/mol            | Références:<br>Formule Clcr= clcr= ((140-age) x(1,23[H] /1,04[F])x poids)/Créatinine. |                        |                          |                   |                             |               |
|                       |                             | Cockcroft D.Gault M.H Nephron. 1976; 16: 31-41                                        |                        |                          |                   |                             |               |
|                       | Clairence de céaténine      |                                                                                       |                        |                          | Ajouter           | <b>Modifier</b>             | Supprimer     |

<span id="page-48-1"></span>FIGURE 4.8 – L'interface du clairance de créatinine

– **en choisissant le bilan rénal dans les choix de liste de type d'examen FLC, la fonction qui calcule est automatique suivant le cahier de charge)** [4.9](#page-49-0)

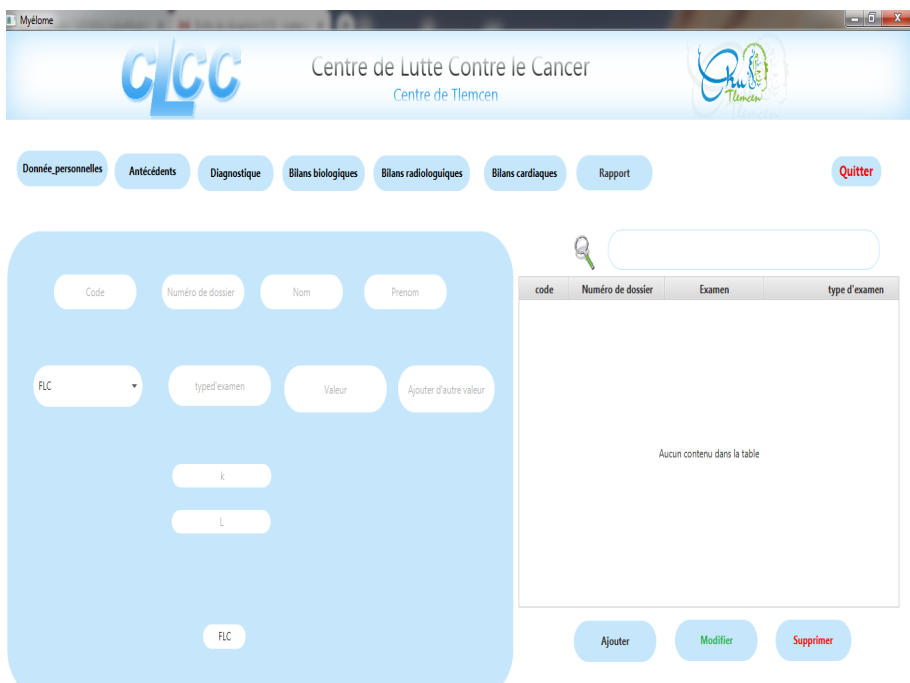

<span id="page-49-0"></span>FIGURE 4.9 – L'interface du FLC free light chaines

– **En cliquant sur le bouton de Bilans radiologiques , une fenêtre sera affiché le panel ou l'utilisateur remplit les Bilans radiologiques du patient [4.10](#page-49-1)**

| Myélome<br>п        | $C$ $C$                                                  | Centre de Lutte Contre le Cancer<br>Centre de Tlemcen     |                                     |                              | $-6$ $x$ |
|---------------------|----------------------------------------------------------|-----------------------------------------------------------|-------------------------------------|------------------------------|----------|
| Donnée_personnelles | Antécédents<br>Diagnostique                              | <b>Bilans biologiques</b><br><b>Bilans radiologuiques</b> | <b>Bilans cardiaques</b><br>Rapport |                              | Quitter  |
|                     | Code<br>Numéros de dossier<br><b>F/NF</b><br>۰<br>examen | Nom<br>Prénom<br>۰                                        | Numero d<br>code                    | Rechercher<br>F/NF<br>Examen |          |
|                     | type<br>Lésion                                           |                                                           |                                     | Aucun contenu dans la table  |          |
|                     | type de lésion<br>siège                                  |                                                           | Ajouter                             | Modifier<br>Supprimer        |          |

<span id="page-49-1"></span>FIGURE 4.10 – L'interface du Bilans radiologiques

– **En cliquant sur le bouton de Bilans cardiaques , une fenêtre sera affiché le panel ou l'utilisateur remplit les Bilans cardiaques du patient [4.11](#page-50-1)**

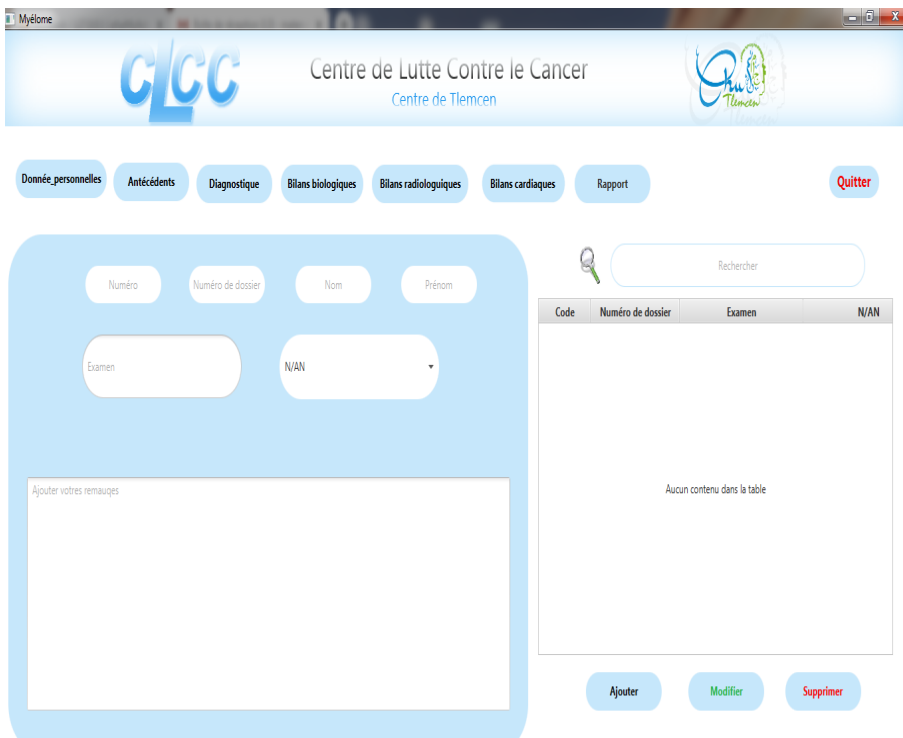

FIGURE 4.11 – L'interface de Bilans cardiaques

## <span id="page-50-1"></span><span id="page-50-0"></span>**4 Prototypage de Rapport**

c'était prévu de réaliser un rapport de patient bien organise avec le jasper report mais malheureusement on a réalisé que le prototypage a cause de la connexion avec le scène builder de java FX ,donc on va présenté que le prototypage en espérant de réguler le problème prochainement.

– **Lorsque l'on clique sur le bouton ajouter un rapport , ça va afficher**

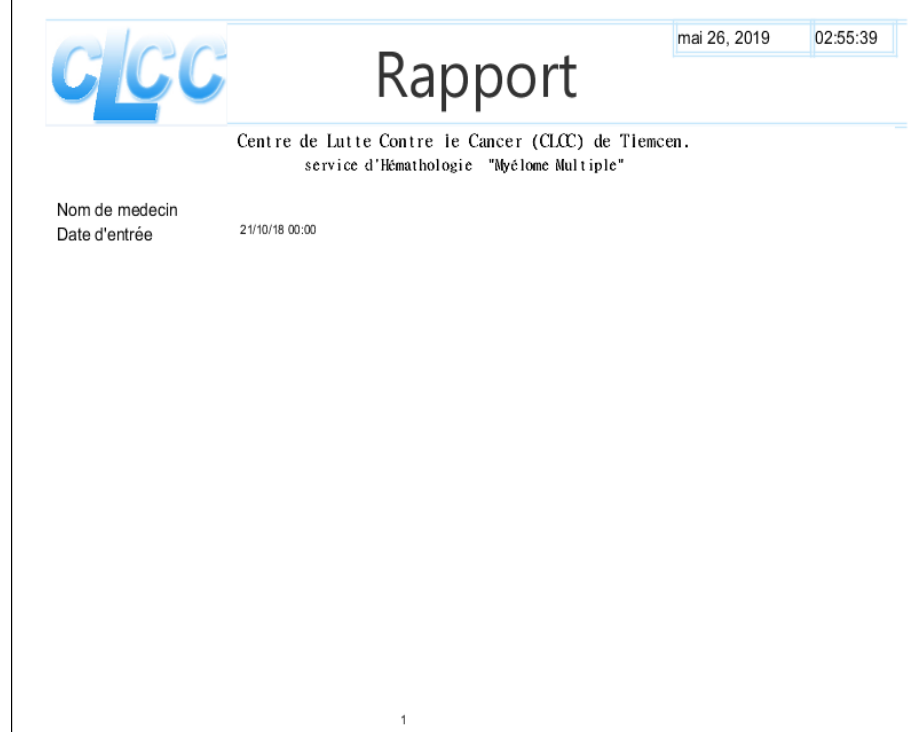

<span id="page-51-0"></span>FIGURE 4.12 – L'interface qui représente l'affichage standard de rapport

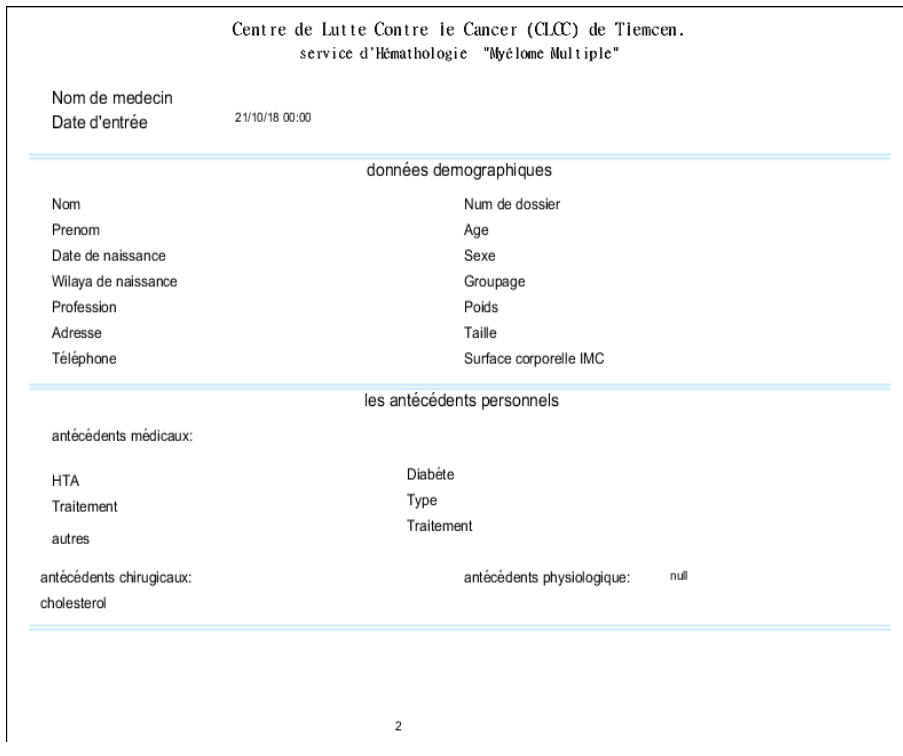

<span id="page-51-1"></span>FIGURE 4.13 – La fenêtre qui représente l'affichage de rapport

## <span id="page-52-0"></span>**5 Conclusion**

Dans le cadre de ce projet, nous avons essayé de présenter l'essentiel de notre travail qui est orienté vers la réalisation d'une interface qui permet la gestion des patients en termes de l'informatisation des dossiers médicaux dans le but de faciliter la tâche au médecin et avoir une organisation des dossiers médicaux.

# <span id="page-53-0"></span>**Conclusion Générale et Perspectives**

Le domaine de santé est témoin d'un développement très rapide au coté de l'informatique grâce aux concepts : d'informatique mobile, le système d'information hospitalier, le dossier médicale informatisé. Dans ce projet de fin d'études, nous avons réalisé un système d'archivage des patient qui touche la médecine à deux niveaux, au niveau de la pratique médicale et au niveau de la recherche en science médicale.

L'informatique biomédicale apporte de nouveaux algorithmes afin d'arriver à une meilleure interprétation et un meilleur raisonnement médical, tous ça nous pousse à voir une médecine développée, des cliniques modernes, d'intelligence artificielle réalisée pas seulement des courts a assister.

Nous avons appliqué toutes les connaissances apprises dans notre formation sur les données des patients qui souffrent de la maladie myélome mul- ´ tiplepour faciliter les recherche des médecins et ses études statistiques. Notre objectif a été de réaliser un système d'archivage correspondant au service d'hématologie dans le Centre de Lutte Contre le Cancer CLCC de Tlemcen, une application qui archive les données des patients et gère ses rapports en les affichons sous forme des listes.

Par ailleurs dans une perspective à long terme, nous allons développer cette application en mettant le prototypage de rapport médical (implémenté par jasper report) fonctionnel en affichant les données de patient d'une façon bien organisé et lisible pour les nouveaux médecins de service. Aussi, de développer la fonction calcul de la clairance de créatinine en regroupant les neufs formules connus avec ses interprétations.

D'autre part, nous prévoyons d'enregistrer le dossier médical de chaque patient dans une application mobile et ajouter une partie de gestion des traitements correspondant a chaque patient et une partie de gestion des rendezvous, par celle-ci, le patient pourra être hospitalisé dans n'importe qu'elle hôpital dans le futur, il suffit de présenter son dossier électronique, le médecin d'urgence va connaître qu'il est un malade cancéreux déterminant son stage. Cette application peut être généralisé aux autres services et pathologies traitées au Centre CLCC de Tlemcen.

# <span id="page-54-0"></span>**Bibliographie**

- <span id="page-54-1"></span>[1] Sylvain Béorchia, "E-médecine, e\_santé et informatique :entre espoirs technologiques et désillusions humanistes," *ALN Editions, Nancy, France*, 2017.
- <span id="page-54-2"></span>[2] Fabrice MATTATIA, "Panorama de l'informatisation du secteur de la santé," *Magazine N582 Février 2003*, pp. 3–7, 2003.
- <span id="page-54-3"></span>[3] M Jean Jacques JeGou, "L'informatisation dans le secteur de la santé : prendre enfin la mesure des enjeux," https ://www.senat.fr/rap/r05- 062/r05-062.html, nov 2005 Online accessed June 2019.
- <span id="page-54-4"></span>[4] Comité éditorial pédagogique UVMaF, ," in *Le dossier médical*, http ://campus.cerimes.fr/maieutique/UE-sante-societehumanite/dossier\_medical/site/html/1.html, jul 2013, Université Médicale Virtuelle Francophone.
- <span id="page-54-5"></span>[5] M Jean Jacques JeGou, "L'informatisation dans le secteur de la santé : prendre enfin la mesure des enjeux," https ://www.senat.fr/rap/r05- 062/r05-062.html, nov 2005 Online accessed June 2019.
- <span id="page-54-6"></span>[6] BENOUADAH Ali et GUENDOUSSI Norelhouda, "Conception et réalisation d'une application pour la gestion du dossier médical personnel," M.S. thesis, Université Abou Bakr Belkaid de Tlemcen, Online access june 2019 2016-2017.
- <span id="page-54-7"></span>[7] Nassimorov, "Erazi médical," https ://www.ouedkniss.com/erazimmay 2019 Online accessed June 2019.
- <span id="page-54-8"></span>[8] Benachour Faycal, "Alhakim-dz," https ://www.ouedkniss.com/wwwalhakim-dz-com-logiciel-medical-alger-centre-algerie-informatiqued11931461, May 2019 Online accessed June 2019.
- <span id="page-54-9"></span>[9] Fondation Contre le Cancer, "Myélome multiple (maladie de kahler) - généralités," https ://www.cancer.be/les-cancers/types-decancers/my-lome-multiple-maladie-de-kahler, jul 2017 Online accessed June 2019.
- <span id="page-54-10"></span>[10] GA Atlanta, "Symptômes du myélome multiple," http ://www.cancer.ca/fr-ca/cancer-information/cancertype/multiple-myeloma/signs-and-symptoms/ ?region=on, may 2014 Online accessed June 2019.
- <span id="page-54-11"></span>[11] Labtestsonline, "Frottis sanguin," http ://www.labtestsonline.fr/tests/frottissanguin.html ?mode=print, may 2017.
- <span id="page-55-0"></span>[12] Catherine Solano, "Qu'est-ce que le myélogramme ?," https ://www.passeportsante.net/fr/Maux/examens-medicauxoperations/Fiche.aspx ?doc=myelogramme-examen, aug 2015 Online accessed June 2019.
- <span id="page-55-1"></span>[13] Jean-Michel Lecerf, "Mesure de la vitesse de sédimentation dans le sang," https ://www.passeportsante.net/fr/Maux/analysesmedicales/Fiche.aspx ?doc=analyse-vitesse-sedimentation-sang, aug 2015 Online accessed June 2019.
- <span id="page-55-2"></span>[14] Annabelle Iglesias, "Electrophorèse des protéines sériques," http :www.doctissimo.fr/html/sante/analyses/ana\_proteines03.html, apr 2017 Online accessed June 2019.
- <span id="page-55-3"></span>[15] David Bême, "Protéinurie de bence jones," http ://www.doctissimo.fr/html/sante/analyses/ana\_proteines18.htm, apr 2017 Online accessed June 2019.
- <span id="page-55-4"></span>[16] ISMAILA Mchangama, "Conception et développement d'un logiciel de gestion commercial," M.S. thesis, Institut Supérieur d'Informatique et de Mathématiques de Monastir, https ://www.memoireonline.com/02/09/2005/m\_Conceptionet-Developpement-dun-logiciel–de-gestion-commerciale0.html, 2007.
- <span id="page-55-5"></span>[17] Open JFX, "Javafx," https ://openjfx.io/, Online accessed June 2019.
- <span id="page-55-6"></span>[18] JasperReports Library, "Open source java reporting library," https ://community.jaspersoft.com/project/jasperreports-library, Online accessed June 2019.
- <span id="page-55-7"></span>[19] Apache Friends, "Xampp," https ://www.apachefriends.org/fr/index.html, Online accessed June 2019.

#### **Résumé**

Aux hôpitaux comme aux cabinets médicaux, la gestion des données liées à la prise en charge des patients a connu à une grande modification en dispensant le dossier patient du format papier à une version numérique des données. La généralisation d'un dossier patient informatisé est un défi considérable dont nos établissements hospitaliers Algériens en ont grand besoin. Dans ce travail de fin d'études, nous proposons une application de gestion des dossiers patient qui gère les malades qui souffrent de la maladie cancéreuse myélome multiple du service hématologie au niveau du Centre de Lutte Contre le Cancer de Tlemcen CLCC.

Afin de mettre en place cette application, nous avons étudié l'environnement du service tout en respectant le cahier de charge déterminée par les médecins responsables. L'objectif est de déployer une application qui permet d'intégrer les informations d'un nouveau un patient à savoir : ses informations personnelles, ses antécédents et ses examens cliniques (bilan biologique, bilan cardiaque et les examens d'imagerie), toutes ses informations sont archivées sous forme d'un rapport médical.

Pour réaliser une application qui gère les dossiers patients et affiche la base de données, nous avons étudié deux domaines : le domaine médical tout ce qui a une relation avec la maladie et aussi le domaine d'informatique en utilisant javaFX pour implémenter l'interface et xampp SQL pour la base de données ; tout en appliquant les mécanismes pour gérer les dossiers médicaux en créant un environnement intégré, souple, et satisfaisant pour les médecins du service.

*Mots clés : Dossier patient informatisé, Myélome multiple, Service hématologie, ClCC, version numérique de donnée, informations archivées.*

#### **Abstract**

In hospitals as well as in medical offices, the management of patient care data has known a major modification by dispensing patient files from paper format to a digital version of the data. The generalization of a computerized patient file is a considerable challenge that our Algerian hospitals are in great need of. In this final work, we propose a patient files management application that manages patients who suffer from the cancerous disease multiple myeloma of the hematology department at the Tlemcen CLCC Cancer Control Center.

In order to implement this application, we studied the service environment while respecting the specifications determined by the responsible doctors. The goal is to deploy an application that integrates the information of a new patient to know: his personal information, his history and clinical examinations (biological assessment, cardiac assessment and imaging exams), all his information is archived as a medical report.

To build an application that manages patient files and displays the database, we studied two areas: the medical field all that has a relationship with the disease and also the computer domain using javaFX to implement the interface and xampp SQL for the database; while applying mechanisms to manage medical records by creating an integrated, flexible, and satisfying environment for service physicians.

*Keywords Computerized patient record, multiple myeloma, hematology department, CLCC, patient files management application*

#### **الملخص :**

في المستشفیات و في المكاتب الطبیة، شھدت إدارة البیانات المتعلقة ً برعایة المرضى تغییر ً ا كبیرا من خلال تحویل سجلات المرضى من الأرشفة الورقیة إلى نسخة رقمیة من البیانات. یمثل تعمیم ملف المریض الرقمي تحدیًا كبیرًا تحتاجه مستشفیاتنا الجز ائریة. في هذا العمل النهائي ، نقتر ح تطبیق تنسیق وأرشفة سجلات المرضى الذین یعانون من مرض السرطان النخاعي المتعدد أو ما یسمى المیلوما المتعددة من قسم أمراض الدم في مركزتلمسان لمكافحة السرطان لتنفیذ ھذا التطبیق ،قمنا بدراسة بیئة العمل واحترام المواصفات التي یحددھا الأطباء المسؤولون من خلال دفتر الشروط. الھدف ھو نشر تطبیق یدمج معلومات أي مریض جدید لمعرفة: معلوماتھ الشخصیة ، تاریخھ والفحوصات السریریة (التقییم البیولوجي ، تقییم القلب وامتحانات التصویر) ، كل ما لدیھ لیتم أرشفة المعلومات كتقریر طبي لإنشاء تطبیق یدیر ملفات المرضى ویعرض قاعدة البیانات ، قمنا بدراسة منطقتین: المجال الطبي و ً كل ما لھ علاقة بالمرض وأیضا مجال الكمبیوتر باستخدام قاعدة البیانات و لتنفیذ الواجھة من خلال خلق بیئة متكاملة مرنة ومرضیة لأطباء الخدمة أثناء ممارسة آلیات الإدارة للسجلات الطبیة

**الكلمات المفتاحیة** *:*

نسخة رقمیة من البیانات، ملف المریض الرقمي، السرطان النخاعي المتعدد، قسم أمراض الدم ، مركزتلمسان لمكافحة السرطان، أرشفة المعلومات